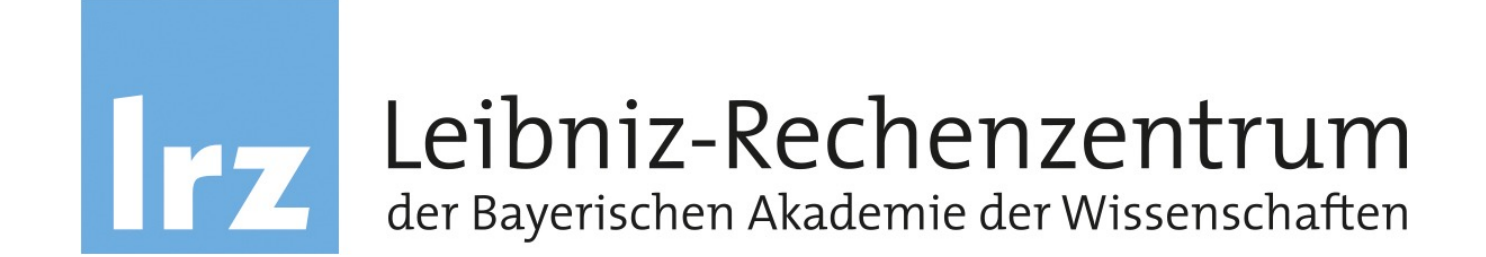

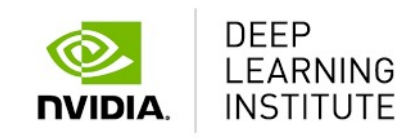

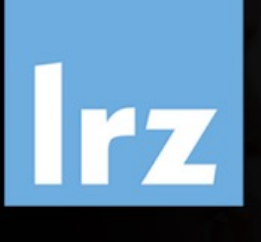

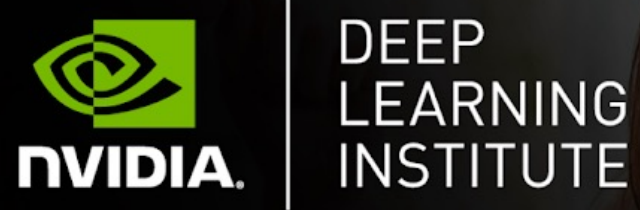

# Fundamentals of Accelerated Computing with CUDA C/C++

**Dr. Momme Allalen LRZ | 07.11.2023**

### **Fundamentals of Accelerated Computing with CUDA C/C++**

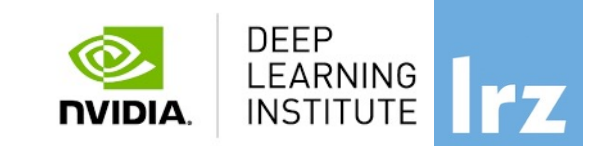

- You learn the basics of **CUDA C/C++** by:
	- Accelerating CPU-only applications to run their latent parallelism on GPUs.
	- Utilizing essential **CUDA memory** management techniques to optimize accelerated applications
	- Exposing accelerated application potential for concurrency and exploiting it with **CUDA streams**
	- Leveraging command line and visual profiling to guide and check your work.
	- Upon completion, you'll be able to accelerate and optimize existing C/C++ CPU-only applications using the most essential **CUDA tools** and techniques. You'll understand an iterative style of CUDA development that will allow you to ship accelerated applications fast.

#### **Tentative Agenda**

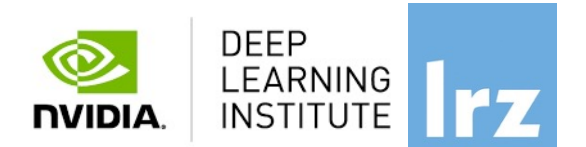

#### 10:00-10:15 Intro**@CUDA** 10:15-12:00 Accelerating Applications with **CUDA C/C++**

#### **12:00-13:00 Lunch break**

13:00-14:20 Managing Accelerated Application Memory with **CUDA** Unified Memory and **nsys**

#### **14:20-14:30 Coffee break**

14:30-15:45 Asynchronous Streaming and Visual Profiling for Accelerated Applications with **CUDA C/C++** 

15:45-16:00 Q&A, Final Remarks

## **Workshop Webpage**

## • **Lecture material will be made available under**:

https://tinyurl.com/hdli3w23

## • **Access CUDA C/C++ Code** :

• See the **Chat Window**

## **Training Setup**

- To get started, follow these steps:
- Create an NVIDIA Developer account at http://courses.nvidia.com NVI[DIA Account" and then](http://courses.nvidia.com/dli-event) '["Create Acc](http://courses.nvidia.com/dli-event)ount".
- If you use your own laptop, make sure that WebSockets works Test your Laptop at http://websocketstest.com
	- Under ENVIRONMENT, confirm that "'WebSockets" is check
	- Under WEBSOCKETS (PORT 80]. confirm that "Data Receive checked yes.
	- If there are issues with WebSockets, try updating your brows We recommend Chrome, Firefox, or Safari for an optimal per
- Visit http://courses.nvidia.com/dli-event and enter the event code
- You're ready to get started.

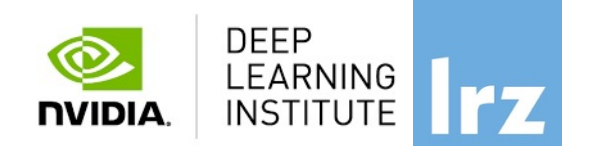

### **And now ….**

# **Enjoy the course !**

Fundamentals of Accelerated Computing with CUDA C/C++| LRZ | 07.11.2023; Allalen@lrz.de

#### Fundamentals of Accelerated Computing with CUDA C/C++| LRZ | 07.11.2023; Allalen@lrz.de

## **Why do we need to program for GPU?**

#### **Moore's law is dead !**

The long-held notion that the processing power of computers increases exponentially every couple of years has hit its limit….

The free lunch is over..

**Future is parallel !** 

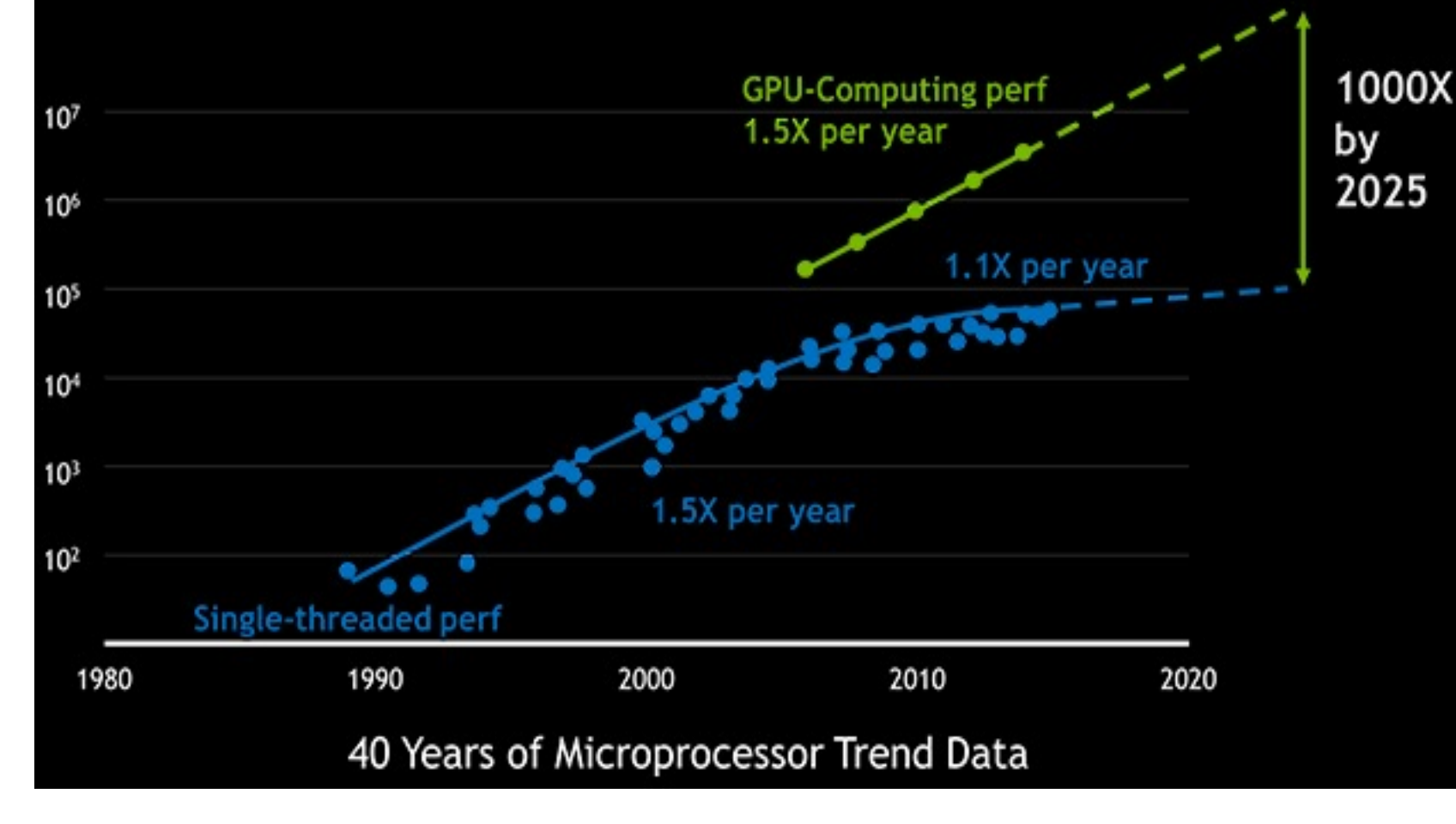

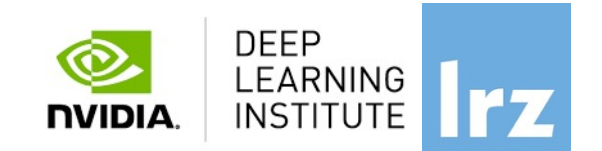

#### • Typical example Intel chip: Core i7 Gen **System Agent w/Display, Memory Control** Kaby Lake processors 4\*CPU cores • With hyperthreading • Each with 8-wide AVX instructions • GPU with 1280 processing elements • Programming on chip: - Serial C/C++ .. Code only takes advantage of a very small amount of the available resources of the chip. - Using vectorisation allows you to fully utilise the resources of a single hyper-thread **Graphics Core + New Media Capabilities** GPU need to be used ? Fundamentals of Accelerated Computing with CUDA C/C++| LRZ | 07.11.2023; Allalen@lrz.de15

**DEEP** LEARNING **INSTITUTE** 

**NVIDIA.** 

## **Why do we need to program for GPU?**

- Using multi-threading allows you to fully utilise all CPU cores

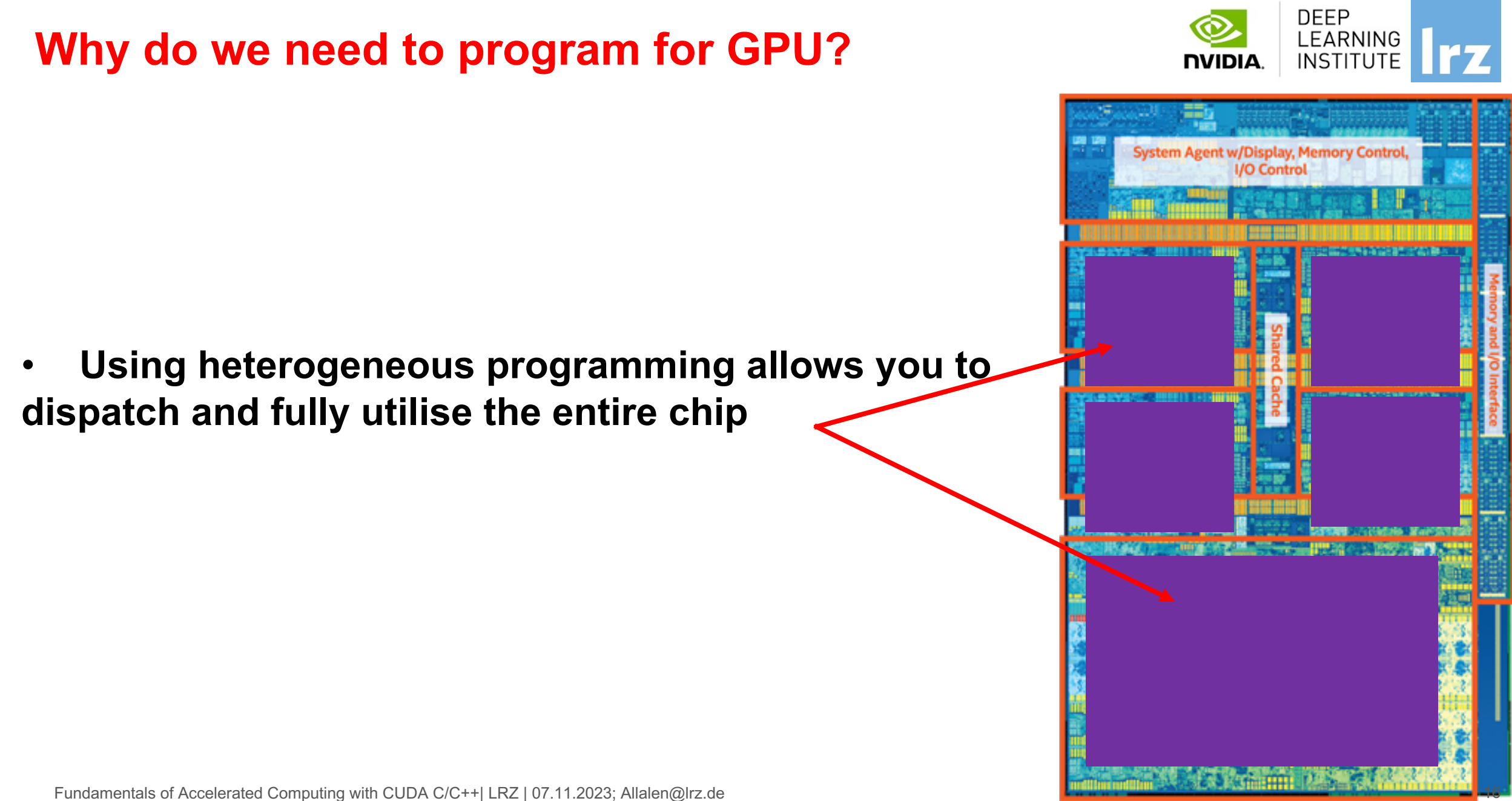

Fundamentals of Accelerated Computing with CUDA C/C++| LRZ | 07.11.2023; Allalen@lrz.de

## **Why do we need to program for GPU?**

GPU programming:

- -Limited only to a specific domain
- -Separate source solutions
- -Verbose low Levels APIs
- **oneAPI & DPC++**
- **CUDA C/C++**
- **HIP**
- **SYCL**
- **OpenCL**
- **Kokkos**
- **HPX …**

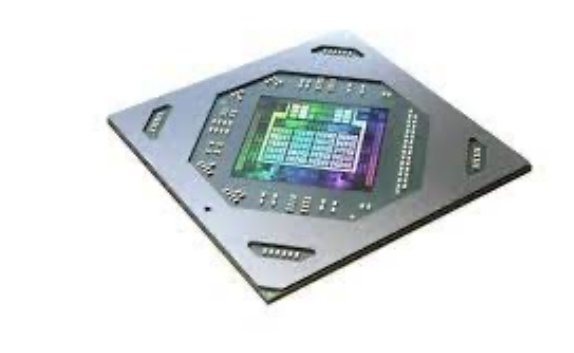

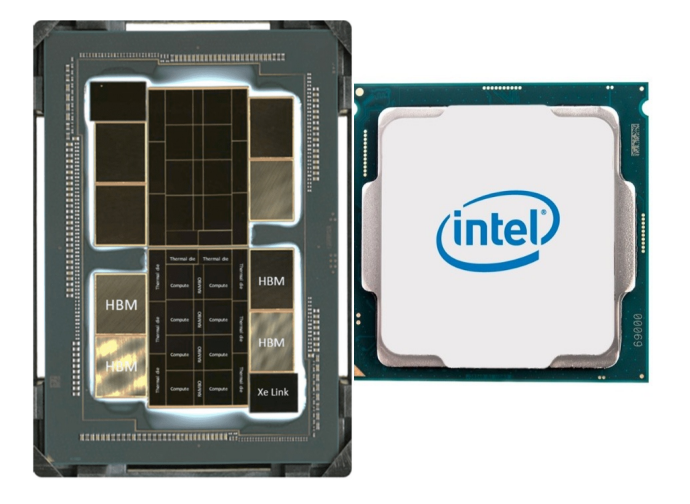

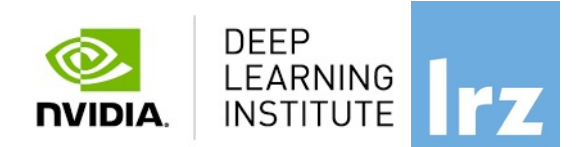

## Why do we need GPUs on HPC?

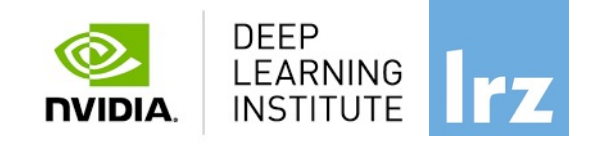

- Increase in parallelism
- Today almost a similar amount of efforts on using CPUs *vs* GPUs by real applications
- GPUs well-suited to deep learning.

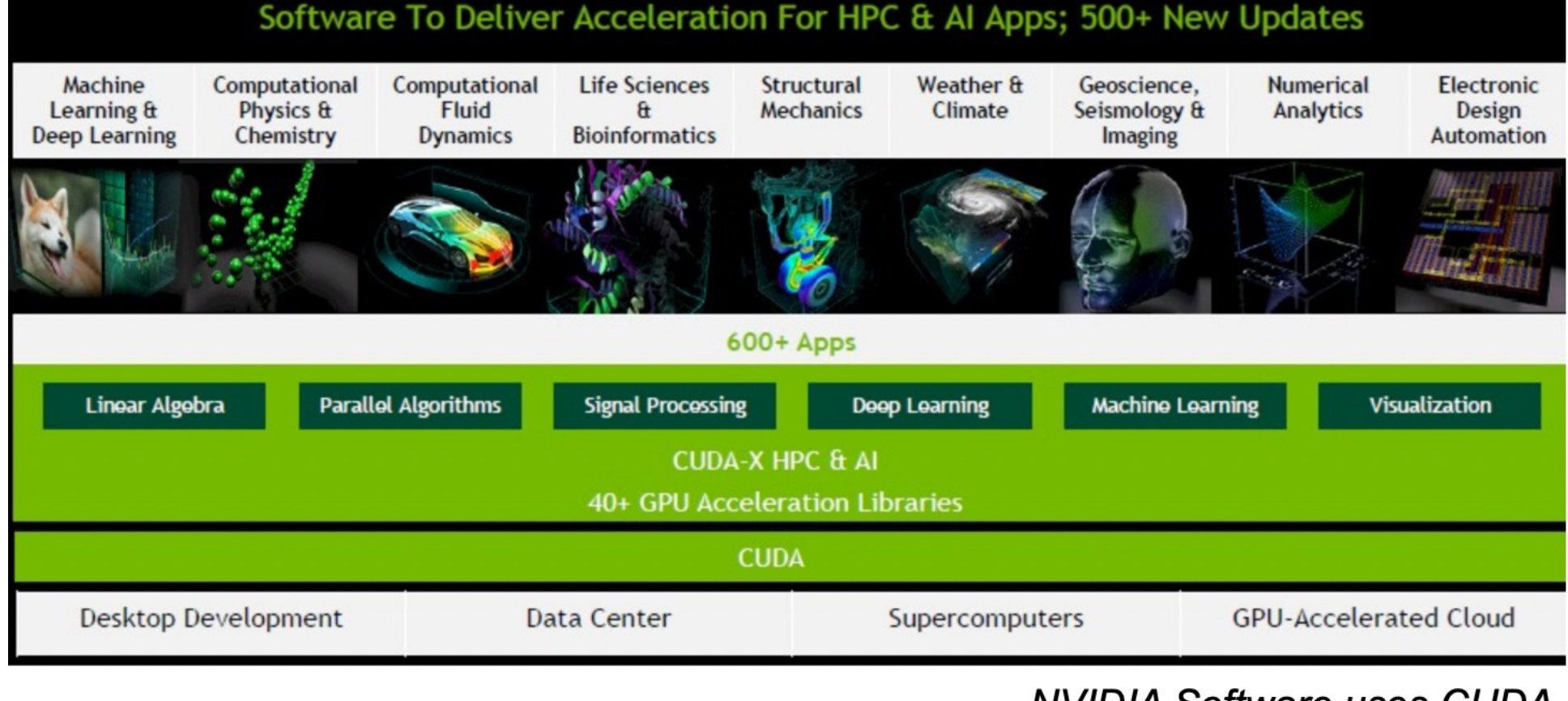

**NVIDIA Software uses CUDA** 

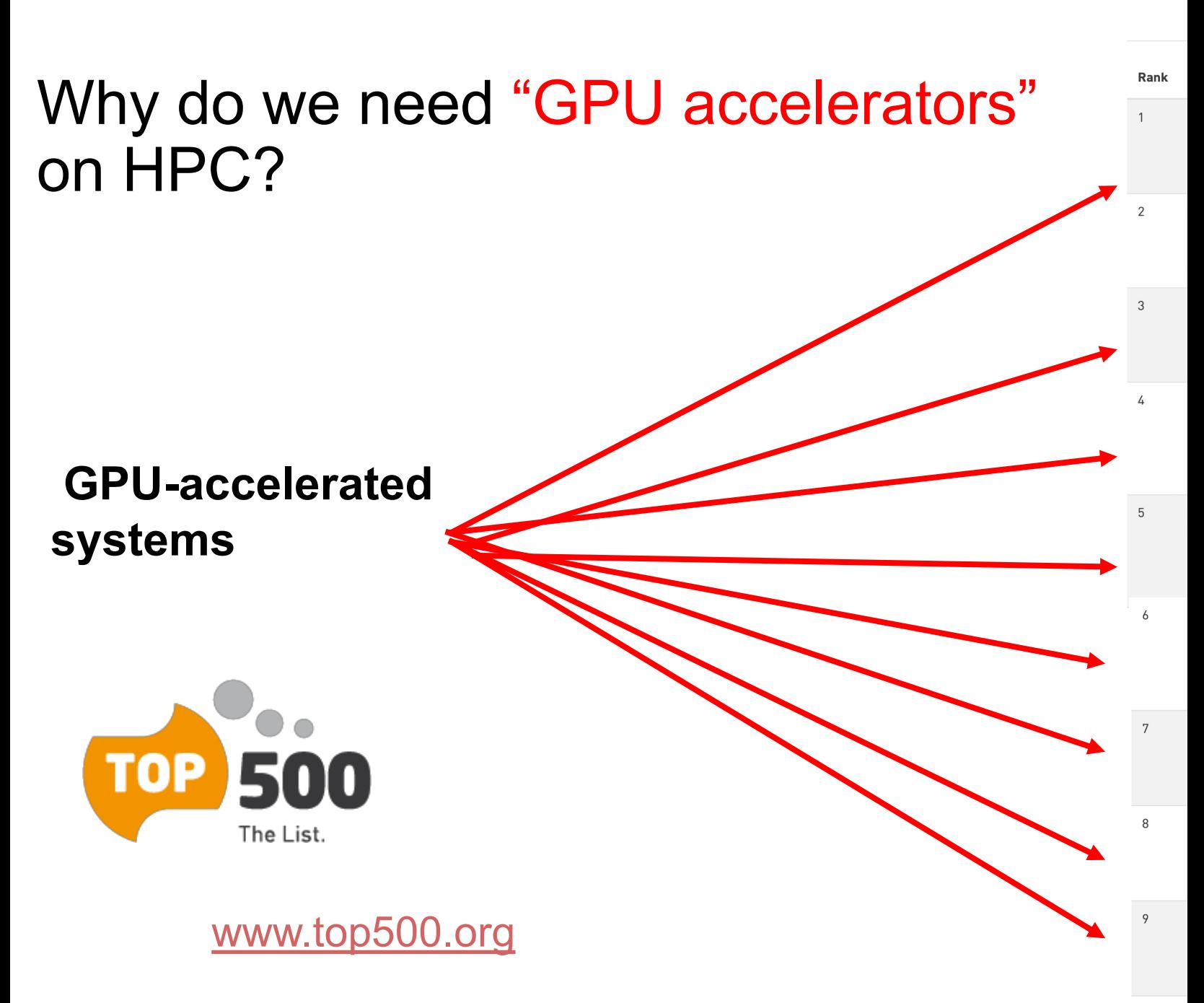

## **GPU vs CPU Architecture**

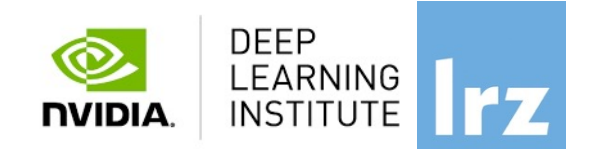

**ALU ALU** Control ALU ALU \* Small number of large cores \* More control structures and less processing units \*Optimised for latency which Cache requires quite a lot of power **DRAM DRAM** CPU GPU Massively data parallel General purpose architecture

> •GPU devotes more transistors data processing rather than data caching and flow control. Same problem executed on many data elements in parallel.

\* Large number of small cores \* Less control structured and more processing units \*Less flexible program model \*There're more restrictions but Requires a lot less power

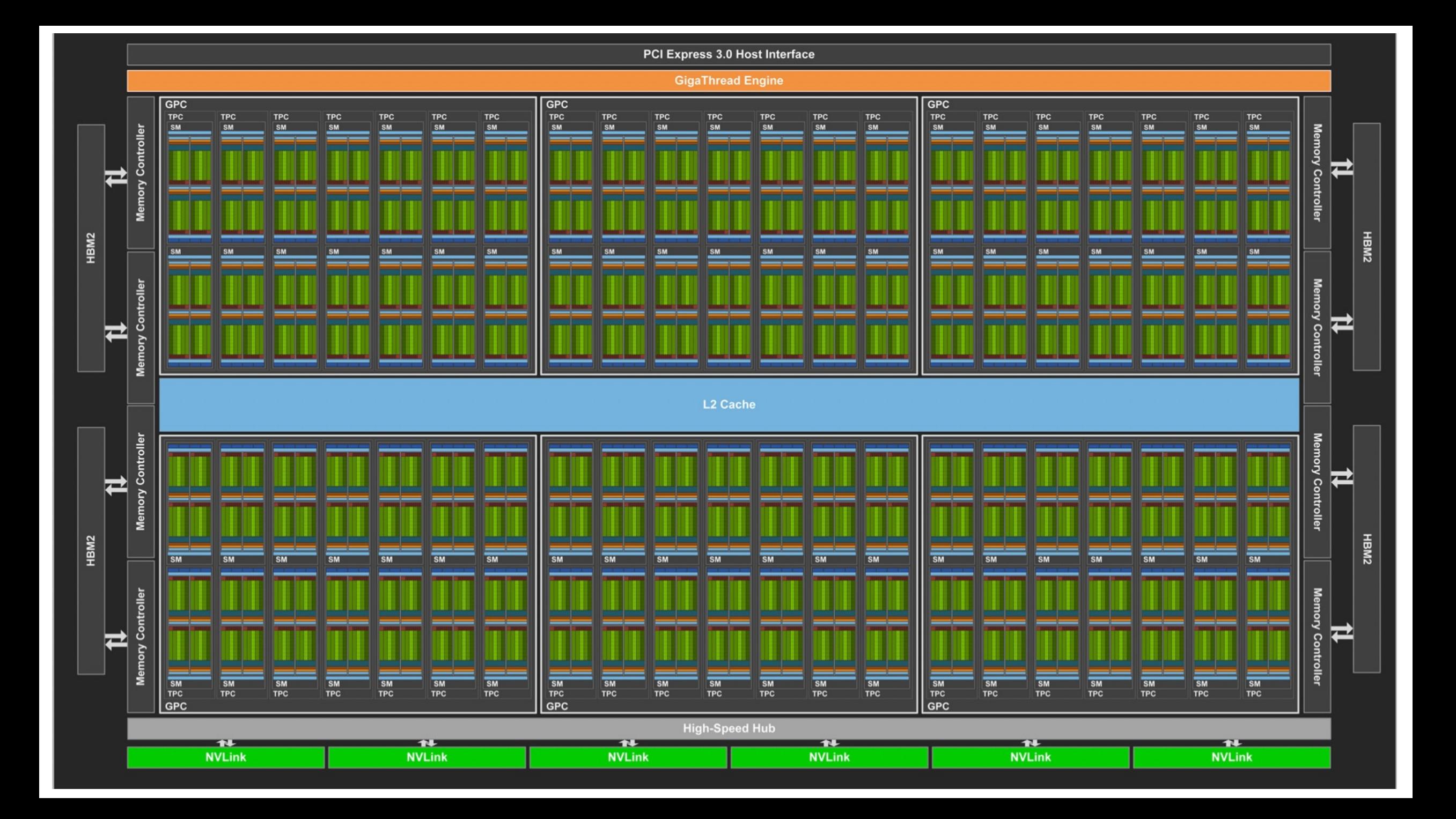

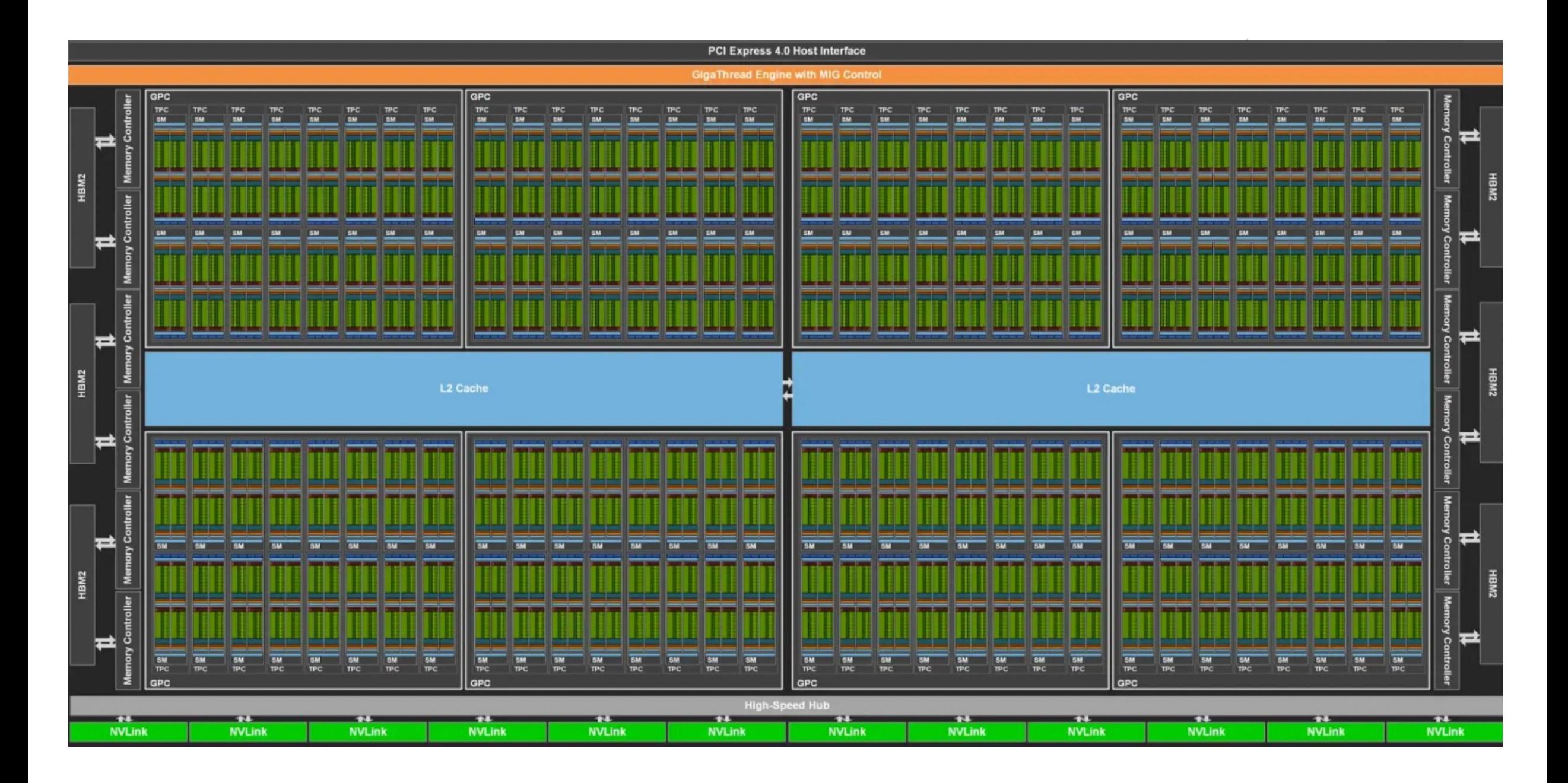

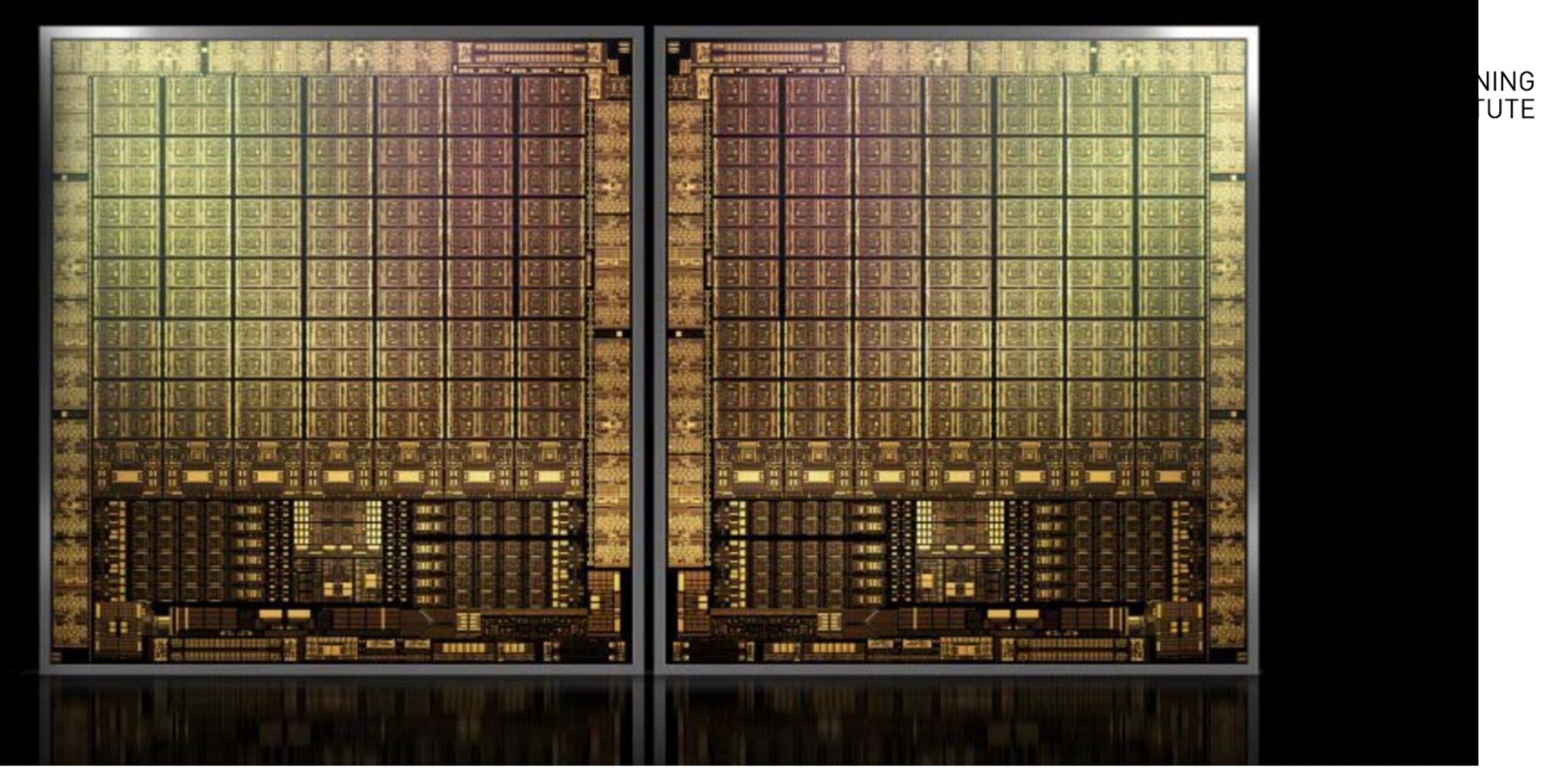

- Hopper GPU (H100) with over 80 Billion Transistors on an 814 mm2
- 89 GB memory
- First support PCIe gen5 and utilize the HBM3 enabling 3TB/s
- 30 Tflops of peak FP64, 60Tflops with FP64 tensor-core or 32 FP performance

# **What and Why CUDA C/C++ ?**

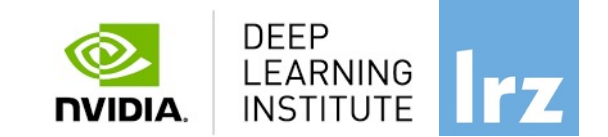

#### **CUDA = "Compute Unified Device Architecture"**

\* Introduced and released in 2006 for the GeForce 8800 \*

• GPU = massively data parallel - co-processor

 $C/C++$  plus a few simple extensions

- Compute oriented drivers, language, and tools

Documentations:

*CUDA\_C\_Programming\_Guide.pdf CUDA\_C\_Getting\_Started.pdf CUDA\_C\_Toolkit\_Release.pdf*

# CUDA Programming Model • A kernel is executed as a grid of thread

- blocks
- All threads share data memory space
- A thread block is a batch of threads that can cooperate with each other by:
	-
	- Synchronizing their execution Efficiently sharing data through a low latency shared memory
- Tow threads from two different blocks cannot cooperate
- Sequential code launches asynchronously GPU kernels

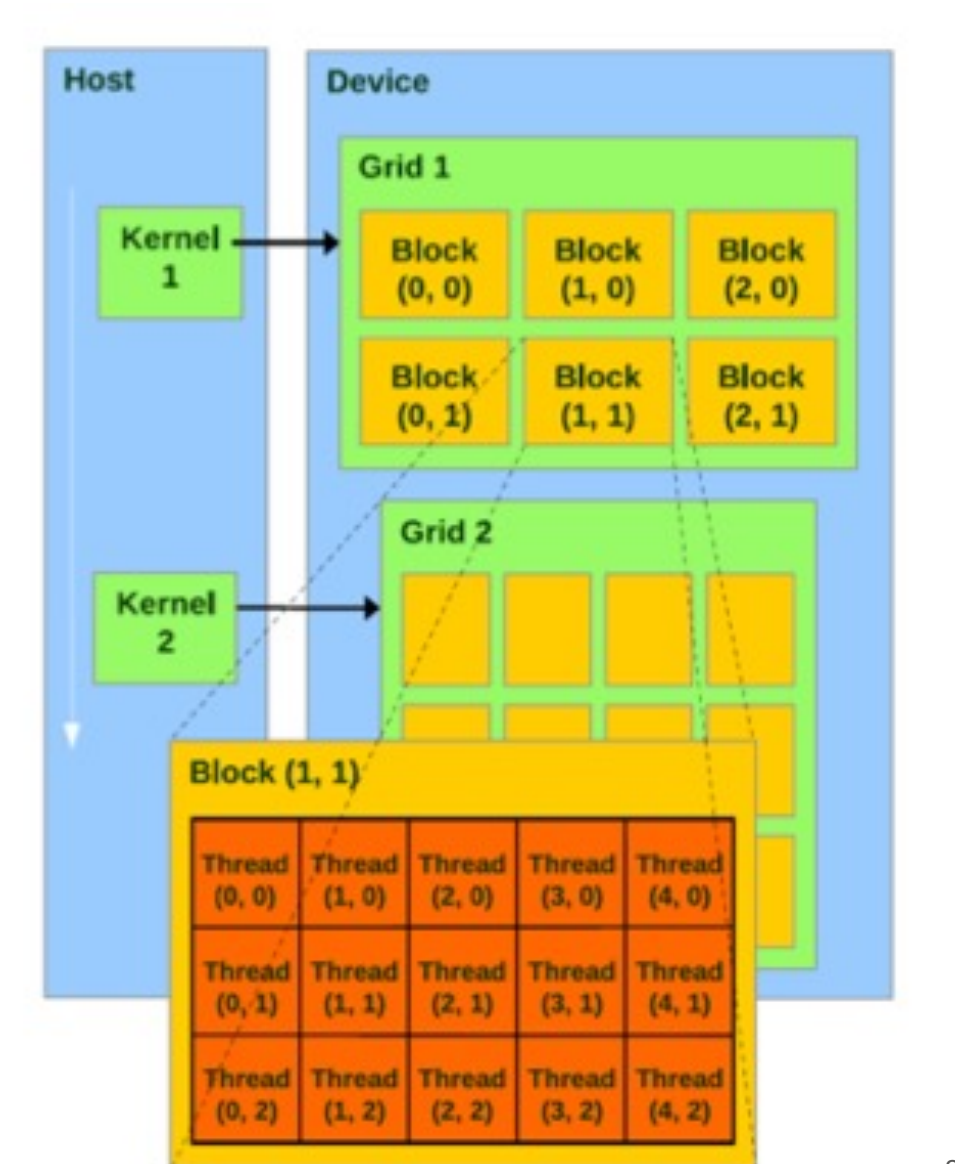

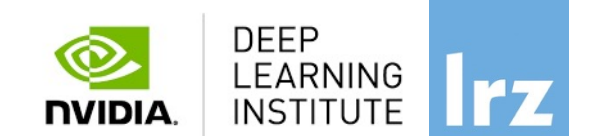

Fundamentals of Accelerated Computing with CUDA C/C++| LRZ | 07.11.2023; Allalen@lrz.de

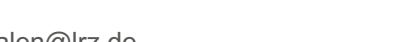

## **CUDA C/C++**

# *Terminology*:

**Host**: The CPU and ist memory (host memory)

**Host**

**Device**: The GPU and ist memory (device memory)

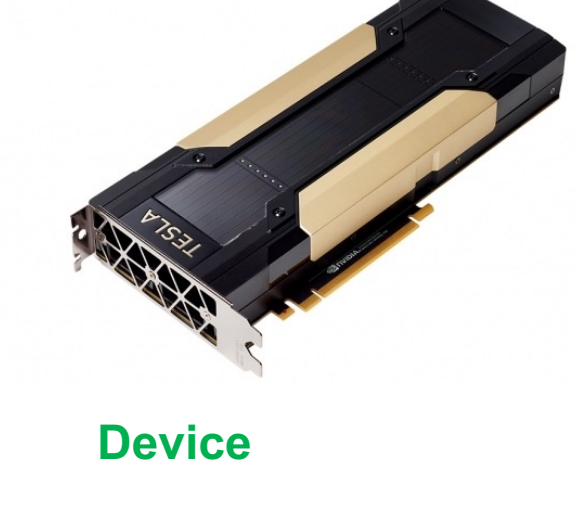

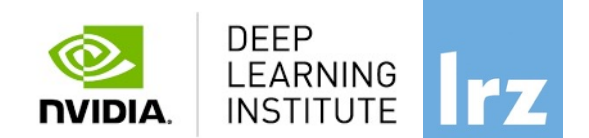

## CUDA Devices and Threads Execution Model

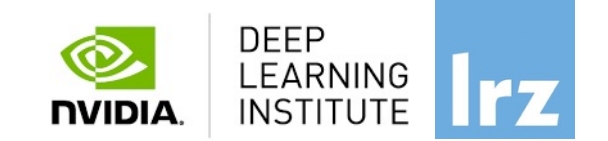

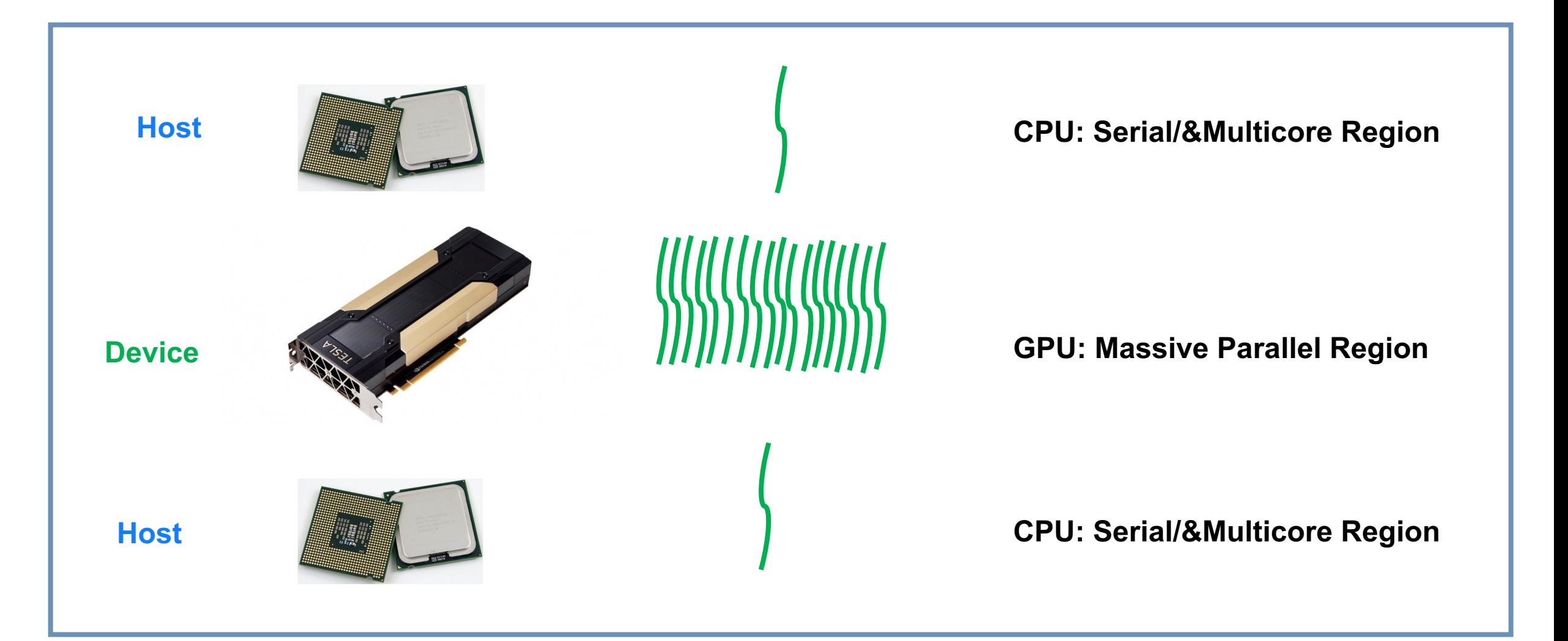

Fundamentals of Accelerated Computing with CUDA C/C++| LRZ | 07.11.2023; Allalen@lrz.de

#### Fundamentals of Accelerated Computing with CUDA C/C++| LRZ | 07.11.2023; Allalen@lrz.de 29

The CPU allocates memory on the GPU The CPU copies data from CPU to GPU The CPU launches kernels on the GPU The CPU copies data to CPU from GPU

#### **CUDA C/C++**

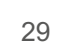

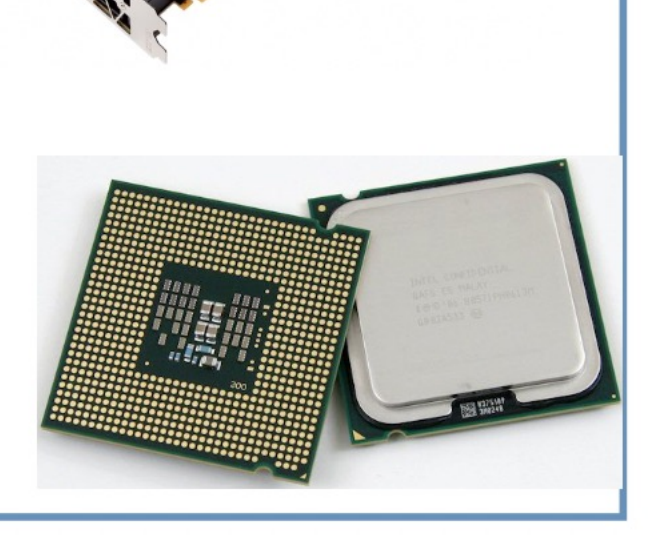

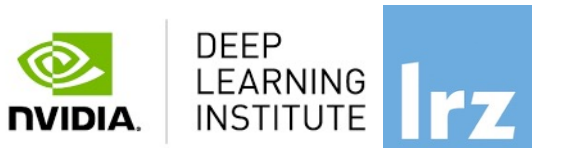

#### Fundamentals of Accelerated Computing with CUDA C/C++| LRZ | 07.11.2023; Allalen@lrz.de

# **NVCC Compiler**

• NVIDIA provides a CUDA-C compiler

#### $\rightarrow$  nvcc

- NVCC splits your code in 2: **Host** code and **Device** code.
- **Device** code sent to NVIDIA device compiler.
- nvcc is capable of linking together both host and device code into a single executable.
	- Convention: C++ source files containing CUDA syntax are typically given the extension **.cu**.

• For "cpp" extension use: nvcc –x cu –arch=sm\_70 –o exe code**.cpp**

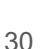

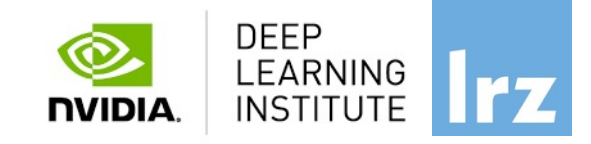

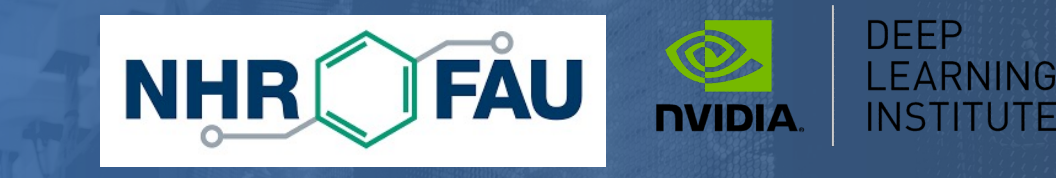

# **Lab1: Accelerating Applications with CUDA C/C++** Dr. Momme Allalen Leibniz Computing Centre, Munich Germany - www.lrz.de Deep Learning Certified Instructor, NVIDIA Deep Learning Institute NVIDIA Corporation.

Fundamentals of Accelerated Computing with CUDA C/C++| LRZ | 07.11.2023; Allalen@lrz.de

## **Lab1: Accelerating Applications with CUDA C/C++**

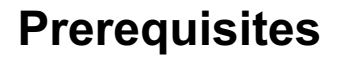

You should already be able to:

- Declare variables, write loops, and use if / else statements in C.
- Define and invoke functions in C.
- Allocate arrays in C.
- No previous CUDA knowledge is required.

#### **Objectives**

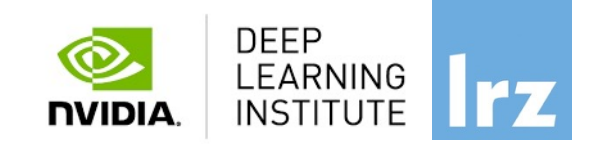

By the time you complete this lab, you will be able to:

- Write, compile, and run C/C++ programs that both call **CPU functions** and **launch GPU kernels**.
	- Control parallel **threadhierarchy** using **execution configuration**.
		- Refactor serial loops to execute their iterations in parallel on a **GPU**.
			- Allocate and free memory available to both **CPUs** and **GPUs**.
				- Handle errors generated by CUDA code.
					- Accelerate **CPU-only applications**.

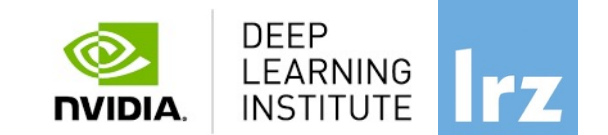

nvc: is a C11 compiler for NVIDIA GPUs and AMD, Intel, OpenPOWER, and Arm CPUs. It invokes the C compiler, assembler, and linker for the target processors with options derived from its command line arguments. nvc supports ISO C11, supports GPU programming with OpenACC, and supports multicore CPU programming with OpenACC and OpenMP.

nvc++ : is a C++17 compiler for NVIDIA GPUs and AMD, Intel, OpenPOWER, and Arm CPUs. It invokes the C++ compiler, assembler, and linker for the target processors with options derived from its command line arguments. nvc++ supports ISO C++17, supports GPU and multicore CPU programming with C++17 parallel algorithms, OpenACC, and OpenMP.

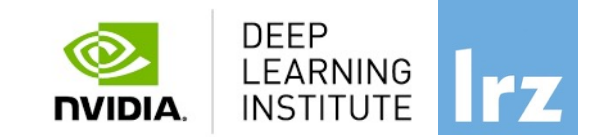

nvfortran : is a Fortran compiler for NVIDIA GPUs and AMD, Intel, OpenPOWER, and Arm CPUs. It invokes the Fortran compiler, assembler, and linker for the target processors with options derived from its command line arguments. nyfortran supports ISO Fortran 2003 and many features of ISO Fortran 2008, supports GPU programming with CUDA Fortran, and GPU and multicore CPU programming with ISO Fortran parallel language features, OpenACC, and OpenMP.

nvcc: is the CUDA C and CUDA C++ compiler driver for NVIDIA GPUs. nvcc accepts a range of conventional compiler options, such as for defining macros and include/library paths, and for steering the compilation process. nvcc produces optimized code for NVIDIA GPUs and drives a supported host compiler for AMD, Intel, OpenPOWER, and Arm CPUs.

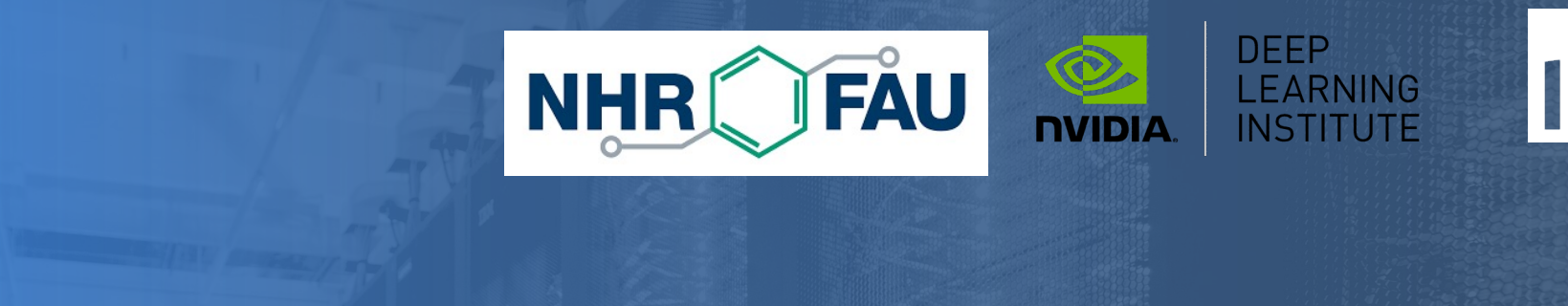

# **Lab2: Managing Accelerated Application Memory with CUDA Unified Memory and nsys** Dr. Momme Allalen Leibniz Computing Centre, Munich Germany - www.lrz.de Deep Learning Certified Instructor, NVIDIA Deep Learning Institute NVIDIA Corporation.

Fundamentals of Accelerated Computing with CUDA C/C++| LRZ | 07.11.2023; Allalen@lrz.de

## **Lab2: Managing Accelerated Application Memory with CUDA Unified Memory and nsys**

#### **Prerequisites**

You should already be able to:

- Write, compile, and run C/C++ programs that both call CPU functions and **launch** GPU **kernels**.
- Control parallel **thread hierarchy** using **execution configuration**.
- Refactor serial loops to execute their iterations in parallel on a GPU.
- Allocate and free Unified Memory.

#### **DEEP LEARNING INSTITUTE NVIDIA**

#### **Objectives**

By the time you complete this lab, you will be able to: • Use the Nsight Systems command line tool (**nsys**) to profile accelerated application performance. • Laverage and understanding of **Streaming Multiprocessors** to optimize execution configurations. • Understand the behavior of **Unified Memory** with regard to page faulting and data migrations. • Use **asynchronous memory prefetching** to reduce page faults and data migrations for increased performance.

• Employ an iterative development cycle to rapidly accelerate and deploy applications. CUDA® PROFILING TOOLS

**nvvc:** NVIDIA visual profiler **nvprof:** tool to understand and optimize the performance of your CUDA, OpenACC or OpenMP applications, Application level opportunities Overall application performance Overlap CPU and GPU work, identify the bottlenecks (CPU or GPU) Overall GPU utilization and efficiency Overlap compute and memory copies Utilize compute and copy engines effectively.

Kernel level opportunities

Use memory bandwidth efficiently Use compute resources efficiently Hide instruction and memory latency

There are more features, example for Dependency Analysis Command: **nvprof** --dependency-analysis --cpu-thread-tracing on ./ executable\_cuda

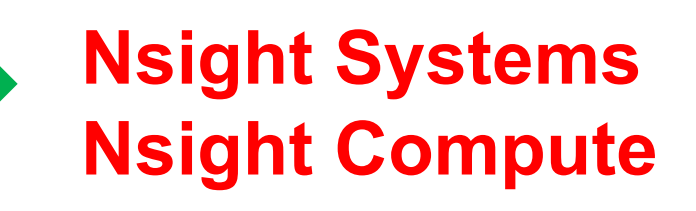

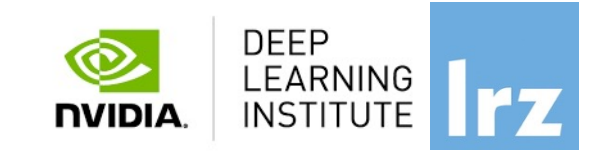

## **THE NSIGHT SUITE COMPONENTS**

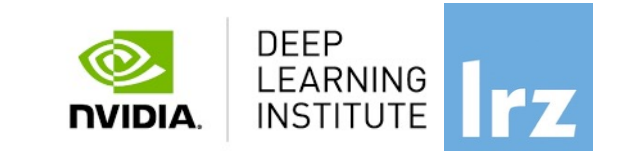

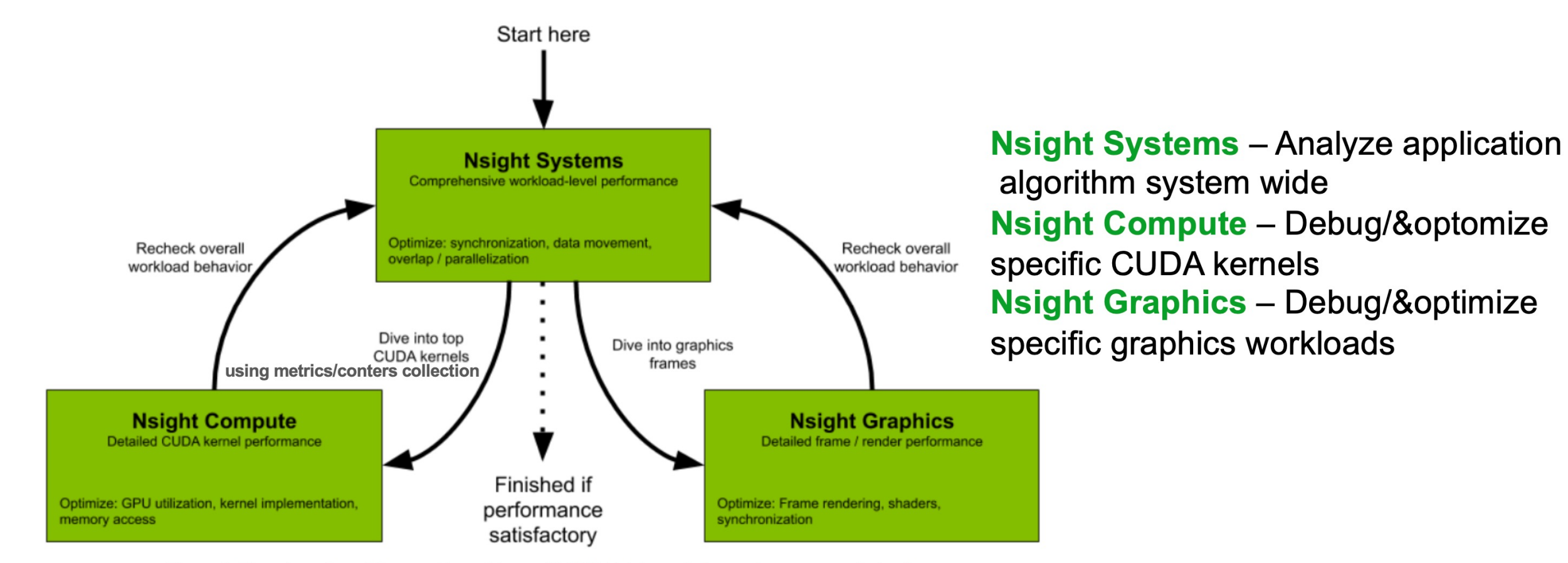

Figure 1. Flowchart describing working with new NVIDIA Nsight tools for performance optimization

nvprof replaced with **nsys** -profile....

https://developer.nvidia.com/nsight-systems

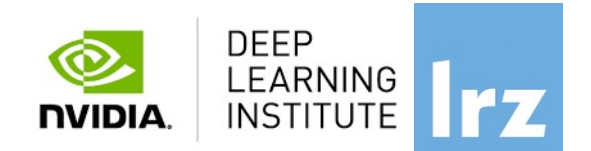

#### **Nsight Systems GUI**

#### Main timeline view, Events View

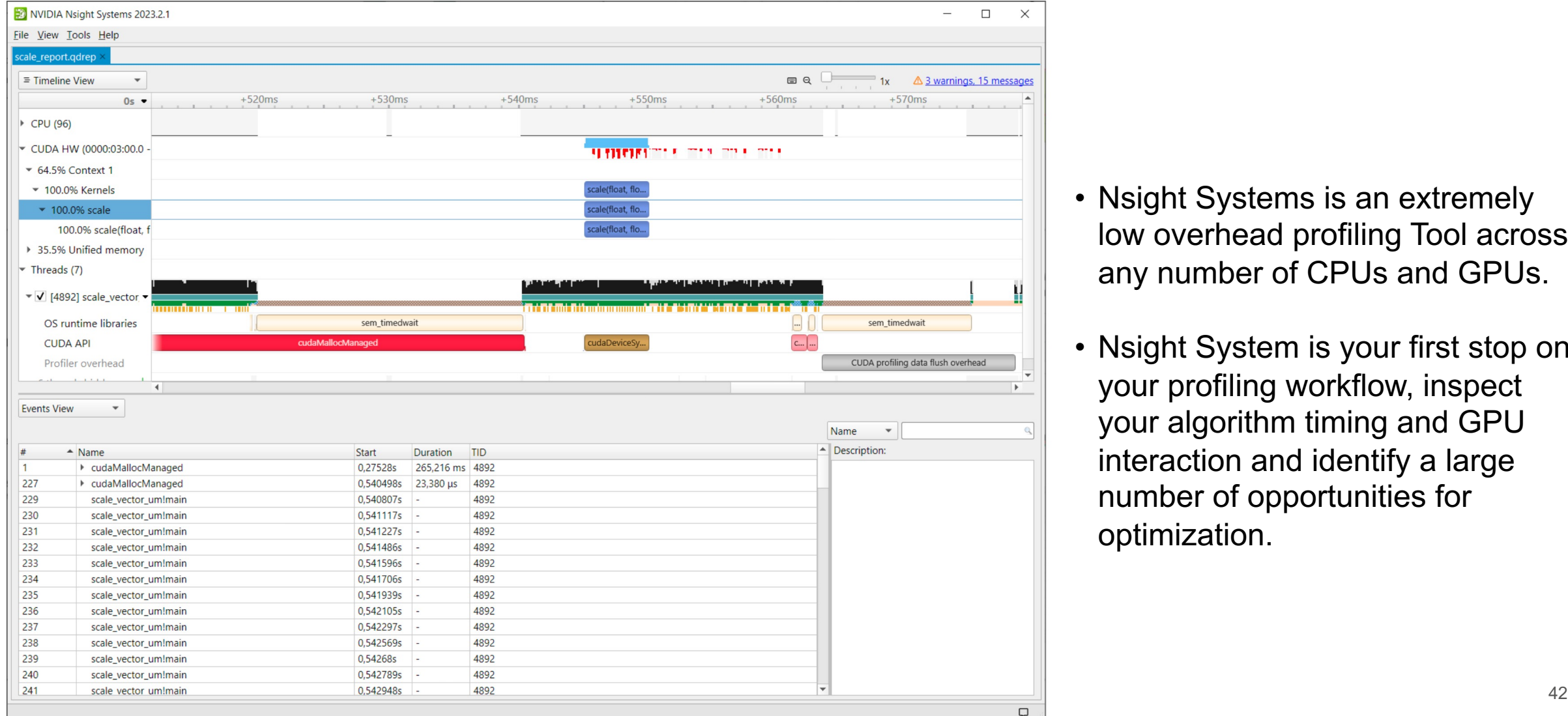

- Nsight Systems is an extremely low overhead profiling Tool across any number of CPUs and GPUs.
- Nsight System is your first stop on your profiling workflow, inspect your algorithm timing and GPU interaction and identify a large number of opportunities for optimization.

# **NSIGHT SYSTEMS**

- Provides users with a more complete view of how the across multiple CPUs and GPUs
- Locate optimization opportunities, helps and allows
	- *GPU starvation*
	- *Insufficient CPU parallelisation or pipelining*
	- *Unexpectedly expensive CPU or GPU algorithm*
	- *Unnecessary GPU synchronization*
- The tool uses low overhead tracing and sampling to thread activity and visualize millions of events on a
- Correlates that data across CPU cores and GPU st investigate bottlenecks.
- Multi-platform: Linux & Windows, x86-64, Tegra, Power, Mac

## **GPU Starvation Investigations**

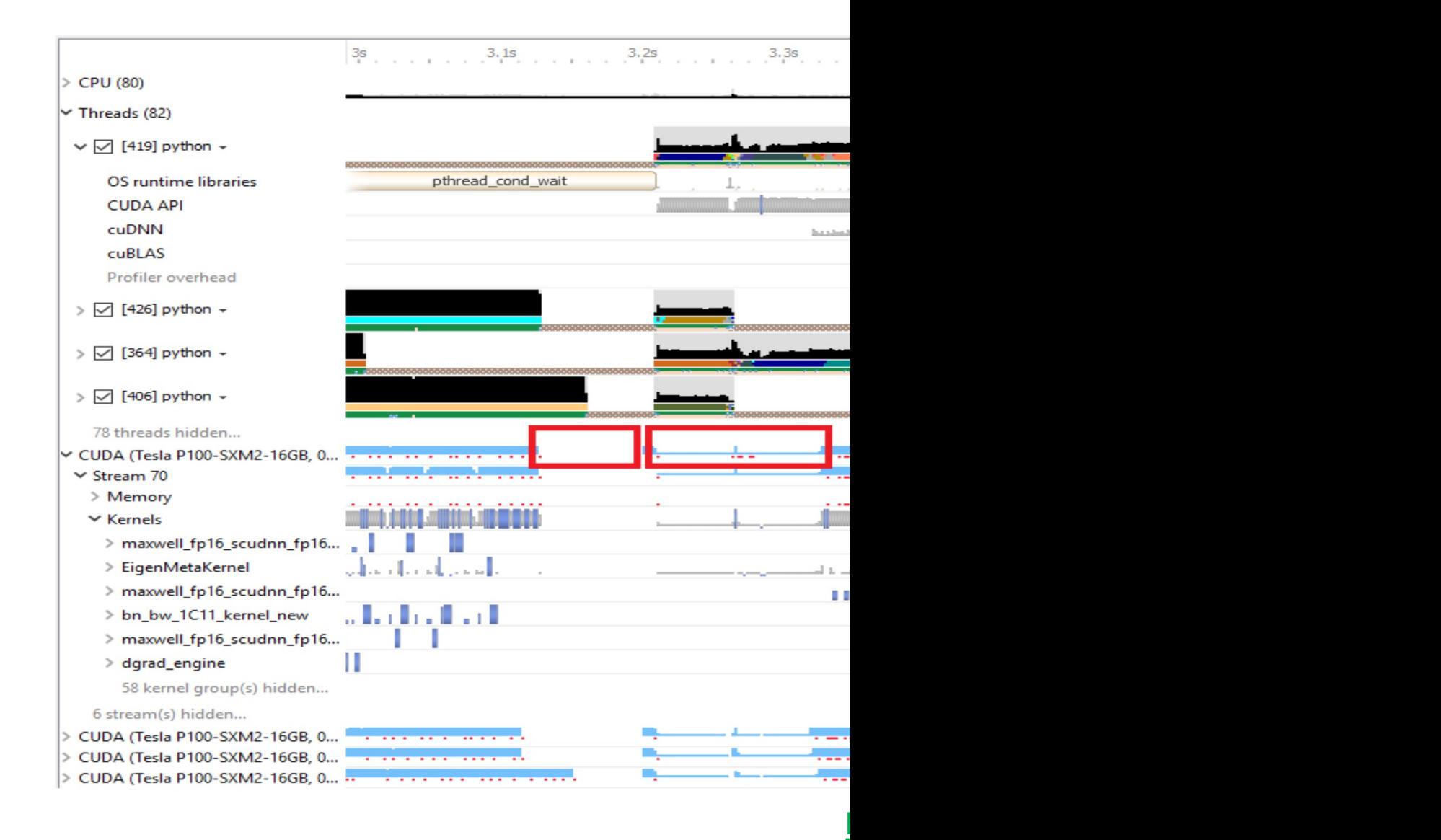

Fundamentals of Accelerated Computing with CUDA C/C++| LRZ | 07.11.2023; Allalen@lrz.de

## **Unnecessary GPU Synchronisation Calls**

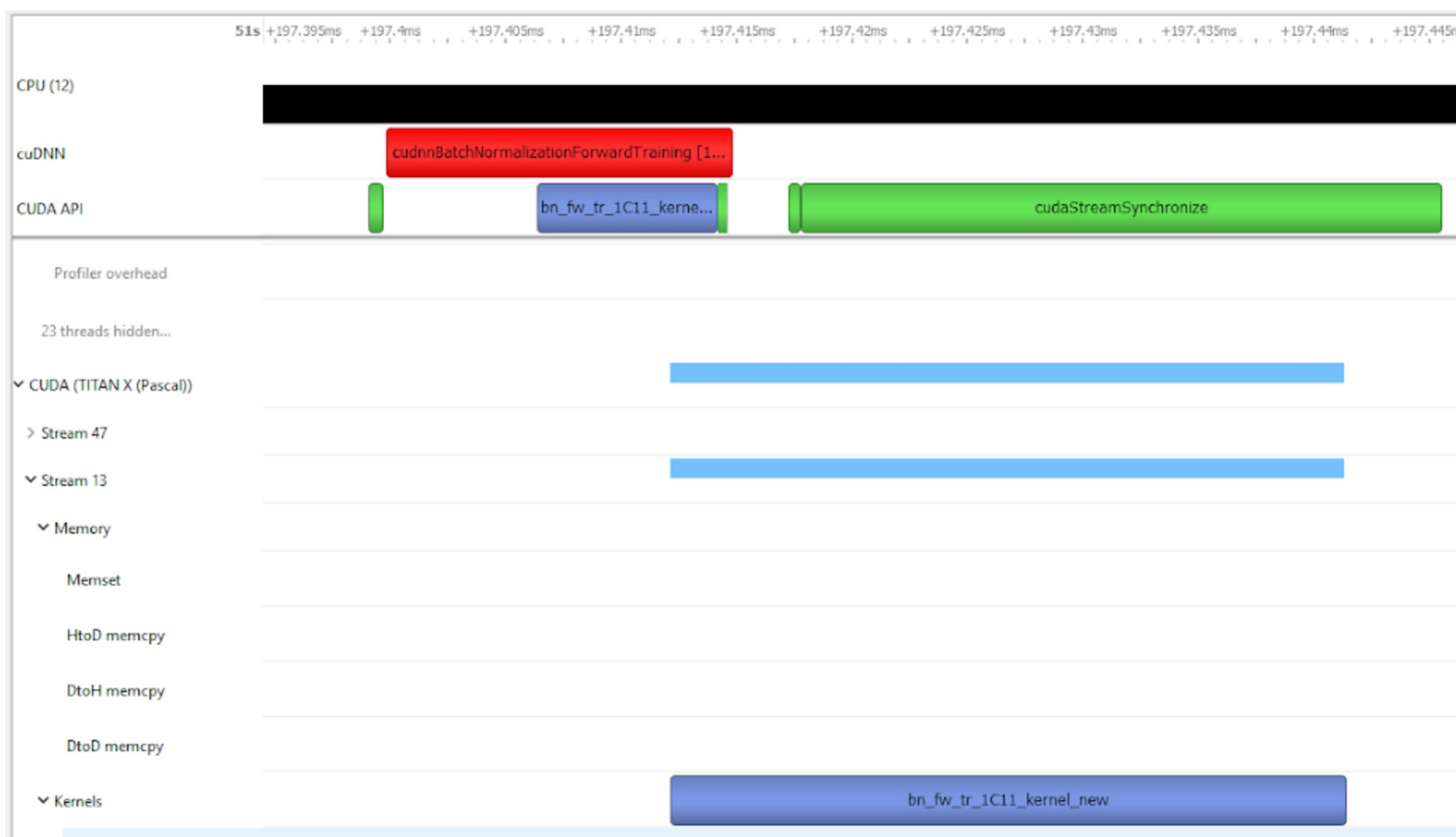

https://developer.nvidia.com/nsight-systems

## **NVIDIA NSIGHT SYSTEMS**

- Support: **MPI**, **OpenACC, OpenMP**
- Complex data mining capabilities, enables to go beyond basic form
- Support multiple simultaneous sessions.
- **MPI trace** feature enables to analyse when the threads are functions of the **MPI** standard, available on **OpenMPI**, MF
- **OpenACC** trace enables to see where code has been offloat and parallelized and parallelized on  $\theta$ which helps you to analyse the activities executing on the
- **Tracing OpenMP** code is available for compilers supporting This capability enables tracing of the parallel regions of co across multiple threads or to the GPU.
- Provides support for **CUDA** graphs. To understand the exkernels and execution of **CUDA** graphs, kernels can be correlated back through the graphs than the gradual through the gradual the gradual through the gradual the gradual term of the gradual term of the gradual term of the lunch, instantiation, and all the way back to the code creation. kernel execution on the GPU.

https://developer.nvidia.com/nsight-systems

## **Command Line Options nsys**

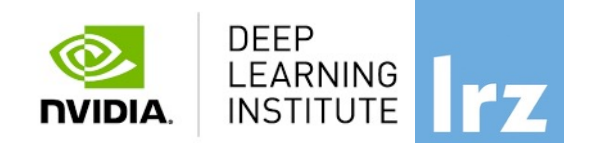

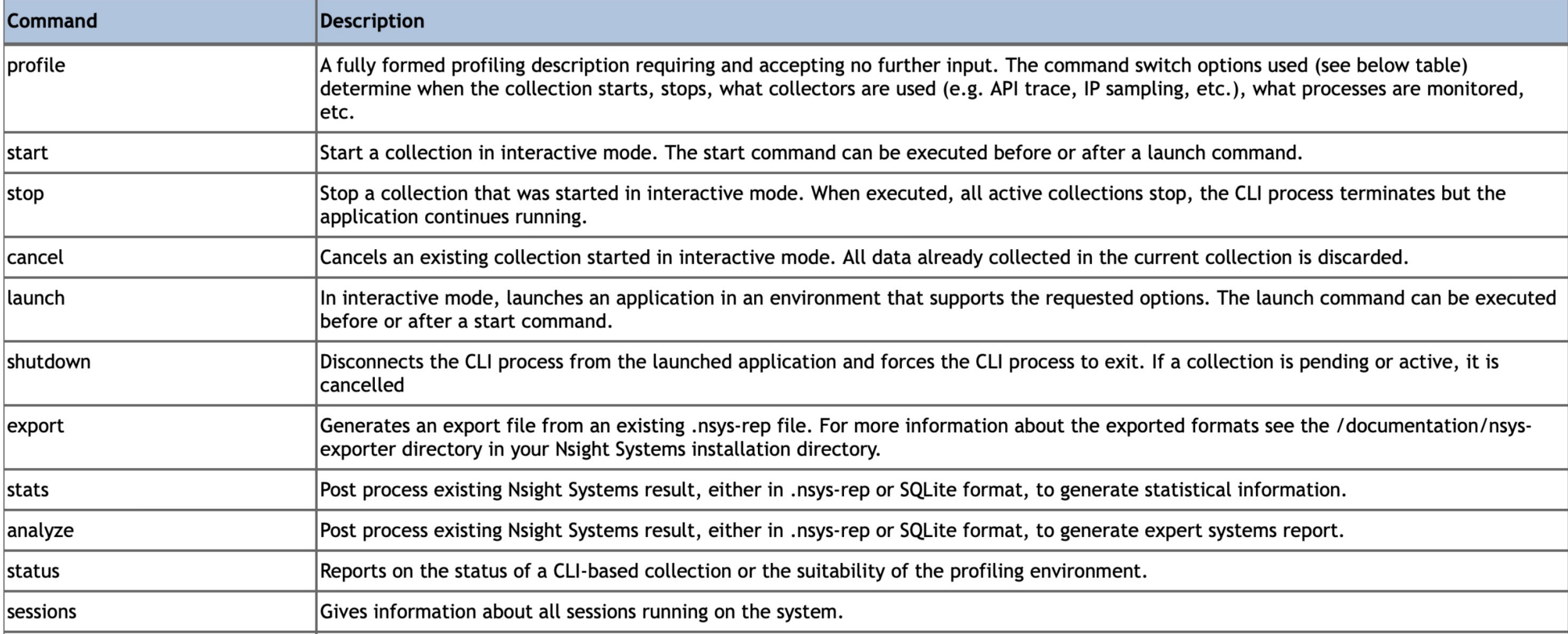

#### https://docs.nvidia.com/nsight-systems/UserGuide/index.html

# **NSIGHT COMPUTE (ncu)**

## **Interactive CUDA Kernel profiler**

- Targeted metric sections for various performance
- API debugging via a user interface command line
- Very high freq. GPU perf counter, customizable down presentation (tables, charts ..,)
- Python-based rules for guided analysis (or postp
- Provides a customizable and data-driven user in and can be extended with analysis scripts for post-

## **NVIDIA NSIGHT COMPUTE Important Features**

- Result comparison across one or multiple report
- Graphical profile report
- Interactive kernel profiler and API debugger: del simultaneously and capable of handling thousar
- Fast data collection
- GUI and command line interface
- Fully customizable reports and analysis rules

https://developer.nvidia.com/nsight-systems

## **Nsight Compute Feature Spotlight In CUDA Toolkit 11 and A100**

- **Roofline Analysis** Arithmetic intensity= Compute/Memory **FLOPS = Floating Points Ops/Second**
- **Asynchronous copy**
- **Sparse Data Compression -**

Shows the amount of data compressed through this feature and the compression ratio, helps on kernels with bandwidth or cache issues.

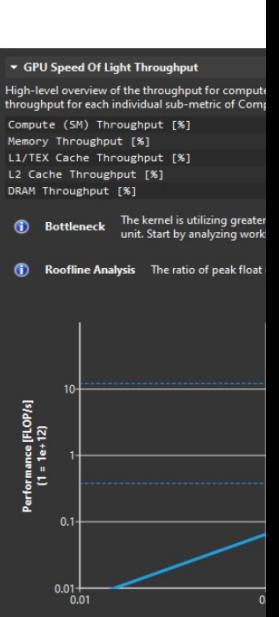

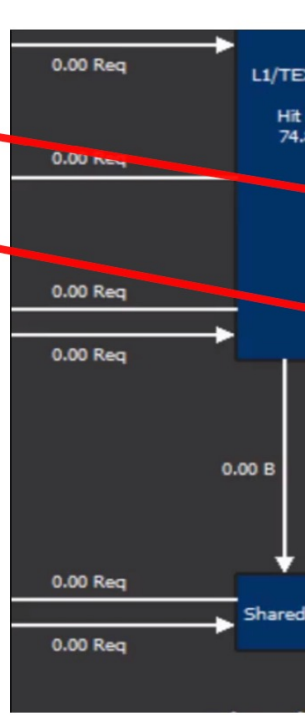

Docs/product: https://de

## **NVIDIA® Tools Extension SDK (NVTX**)

- C-based Application Programming Interface (API) for ranges, and resources in your applications
- Codes which integrate NVTX can use NVIDIA Nsight Visual Profiler to capture and visualize these events

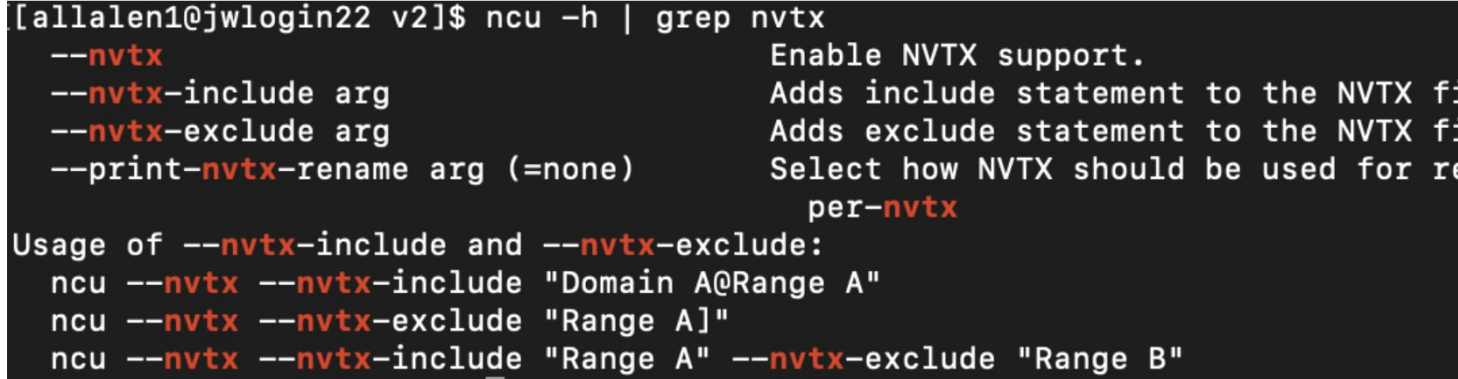

https://docs.nvidia.com/nsight-vi

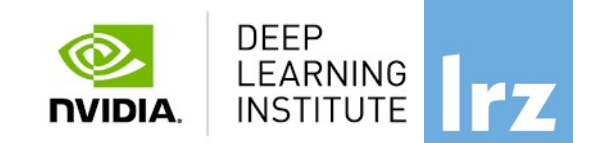

```
#include <sub></sub> <nvToolsExt.h>
#include <sys/syscall.h>
#include \lequnistd.h>
                                             nsys profile -t nvtx --stats=true ...
static void wait (int seconds) \{Or for Julia code:
    nvtxMark("Waiting...");
                                             nsys profile -t nvtx, cuda -o output file. qdrep
    sleep(seconds);
                                             julia --project=../../ script.jl
    nvtxRangePop();
int main(void) {
    nvtxNameOsThread(syscall(SYS_gettid), "Main Thread");
    nvtxRangePush(__FUNCTION__);
    wait(1);nvtxRangePop();
                                                          https://docs.nvidia.com/nsight-visual-studio-edition/2020.1/nvtx/index.html
```
#### A First (I) Nsight **Recording with the CLI**

- Use the command line
	- srun nsys profile --trace=cuda,nvtx,mpi --force-overwrite=true --output=my\_report.%q{SLURM\_PROCID}\ ./jacobi -niter 10
- . Inspect results: Open the report file in the GUI
	- Also possible to get details on command line
	- Either add --stats to profile command line, or: nsys stats --help
- Runs set of reports on command line, customizable (sqlite + Python):
	- Useful to check validity of profile, identify important kernels

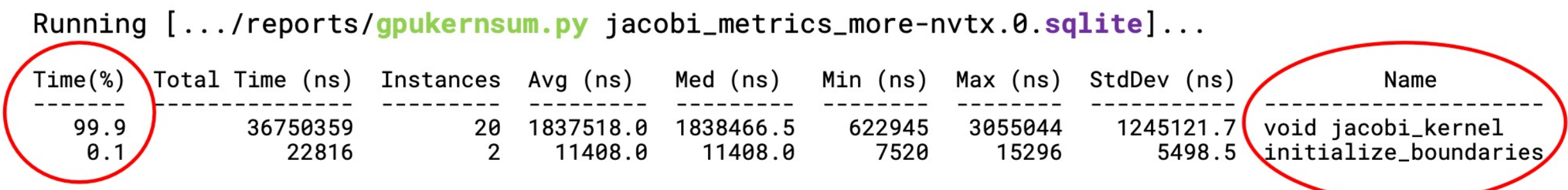

#### **System-level Profiling with Nsight Systems**

- Global timeline view
	- CUDA HW: streams, kernels, memory
- Different traces, e.g. CUDA, MPI
	- correlations API <-> HW
- Stack samples
	- bottom-up, top-down for CPU code
- GPU metrics
- Events View
	- Expert Systems
- · looks at single process (tree)
	- correlate multi-process reports in single timeline

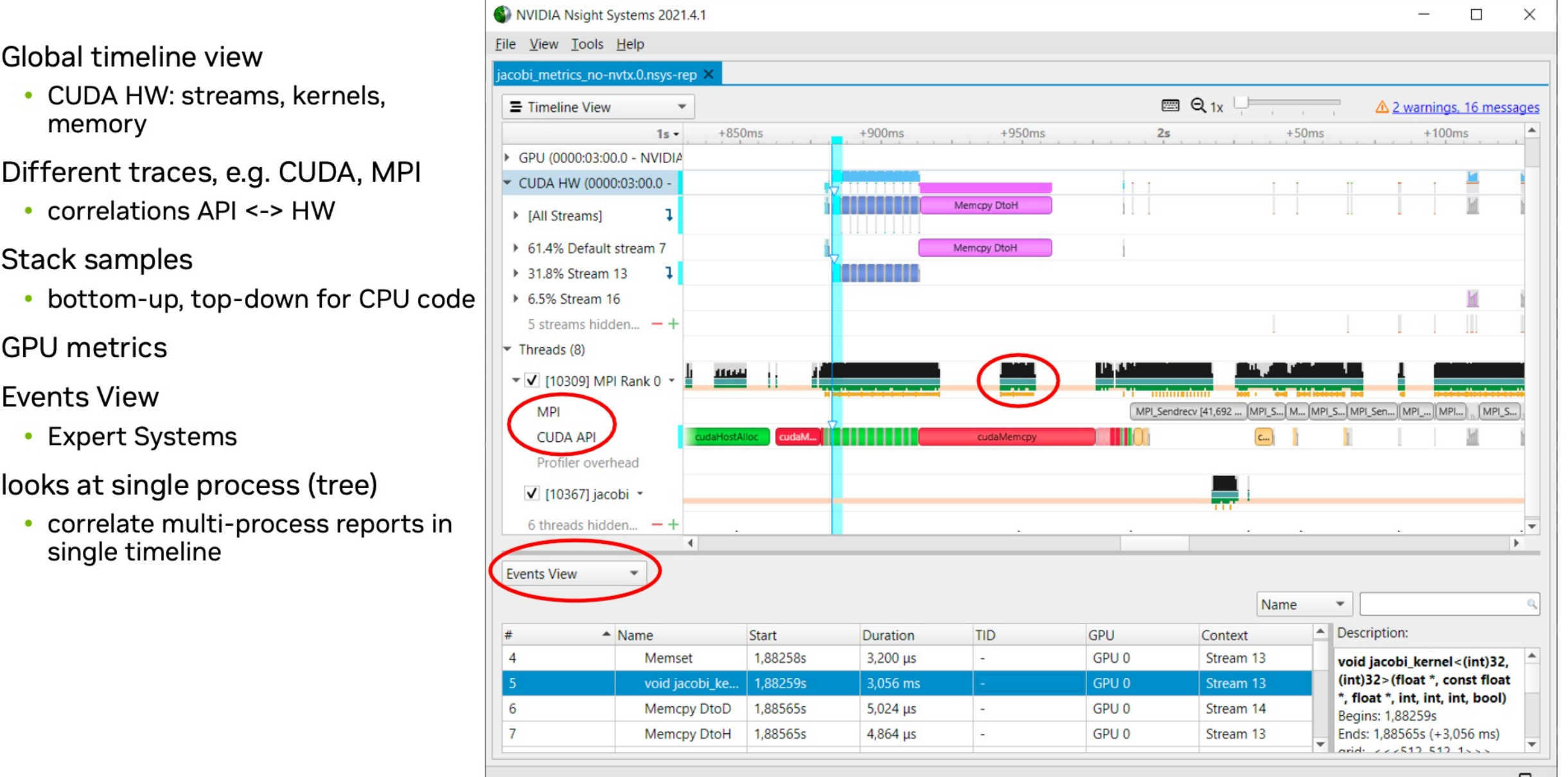

## **Discovering Optimization Potential**

- Using Jacobi solver example\*
- Spot kernels lots of whitespace
	- Which part is "bad"?
	- Enhance!
- MPI calls
	- Memory copies
	- We know: This is CUDA-aware MPI
- Even without knowing source, insight
- Too complicated for repeated/reliable usage
	- How to simplify navigating and comparing reports?

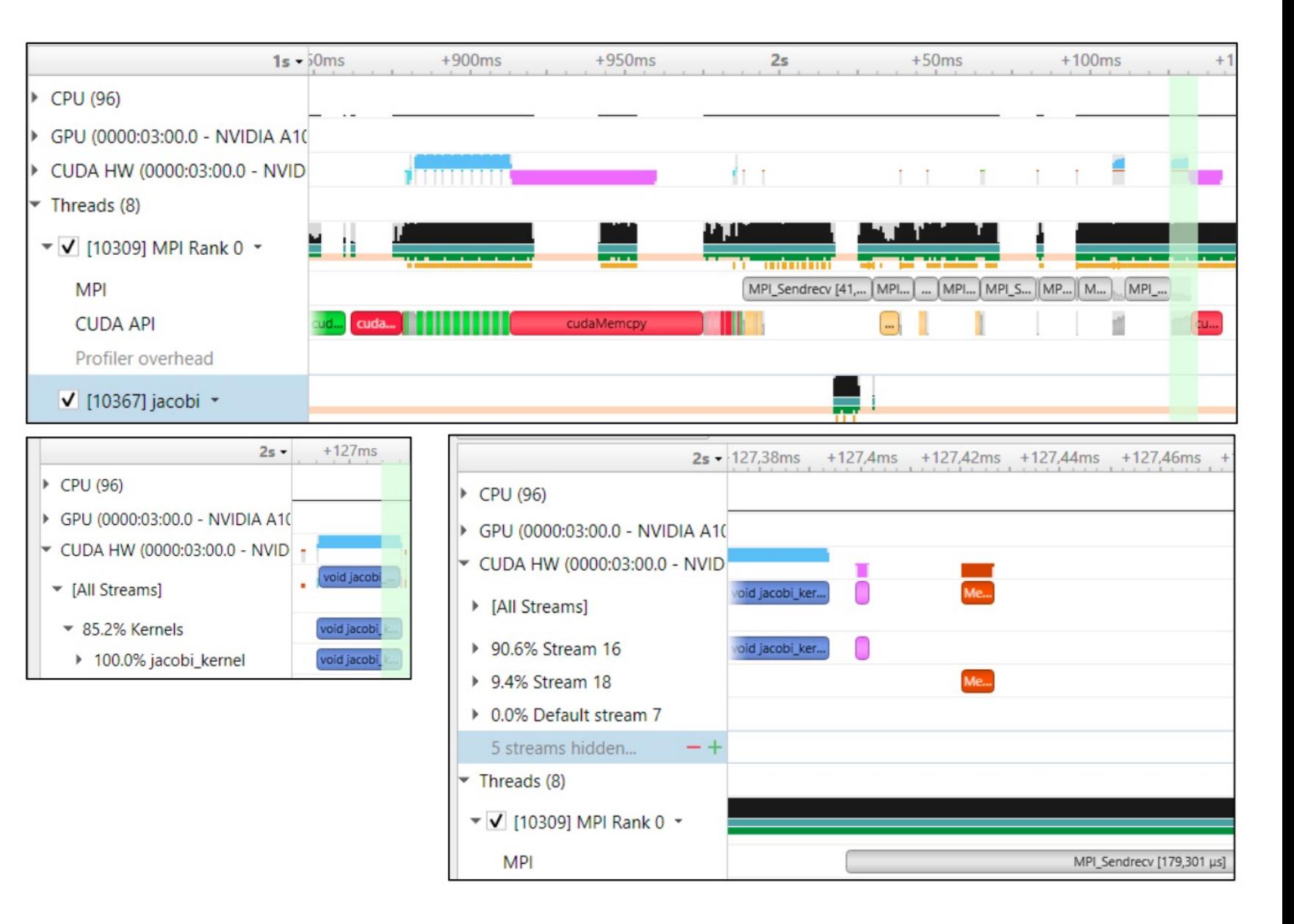

#### **Adding NVTX** Simple range-based API

- · #include "nytx3/nyToolsExt.h"
	- NVTX v3 is header-only, needs just  $-1d1$
	- C++ and Python APIs
- Fortran: NVHPC compilers include module
	- · Just use nytx and -lnvhpcwrapnytx
	- Other compilers: See blog posts linked below
- Definitely: Include PUSH/POP macros (see links below)

PUSH RANGE (name, color idx)

- Sprinkle them strategically through code
	- Use hierarchically: Nest ranges
- Not shown: Advanced usage (domains, ...)
- · Similar range-based annotations exist for other tools
	- e.g. SCOREP\_USER\_REGION\_BEGIN

https://github.com/NVIDIA/NVTX and https://nvidia.github.io/NVTX/#how-do-i-use-nvtx-in-my-code

https://developer.nvidia.com/blog/cuda-pro-tip-generate-custom-application-profile-timelines-nvtx/ https://developer.nvidia.com/blog/customize-cuda-fortran-profiling-nvtx/

```
int main(int argc, char** argv) {
    PUSH_RANGE("main", 0)
    PUSH_RANGE("init", 1)
    do_initialization();
    POP_RANGE
    1* ... */PUSH_RANGE("computation", 2)
    jacobi_{\text{kernel}}<<\rangle * \dots * /, compute_stream>>>(...);
    cudaStreamSynchronize(compute_stream);
    POP RANGE
    1* ... *POP_RANGE
```
## **Minimizing Profile Size**

Shorter time, smaller files = quicker progress

- Only profile what you need all profilers have some overhead
	- Example: Event that occurs after long-running setup phase
- Bonus: lower number of events leads to smaller file size
- Add to nsys command line:
	- . --capture-range=nvtx --nvtx-capture=any\_nvtx\_marker\_name \ --env-var=NSYS NVTX PROFILER REGISTER ONLY=0 -- kill none
		- Use NVTX registered strings for best performance
- Alternatively: cuda ProfilerStart() and -Stop()
	- · --capture-range=cudaProfilerApi

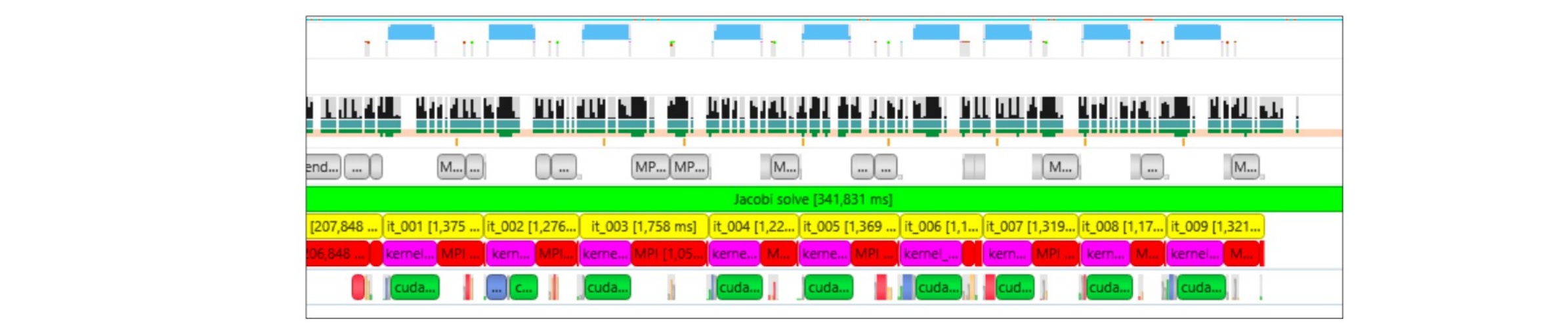

#### **Nsight Systems Workflow with NVTX**

**Repeating the analysis** 

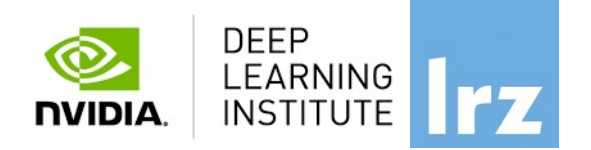

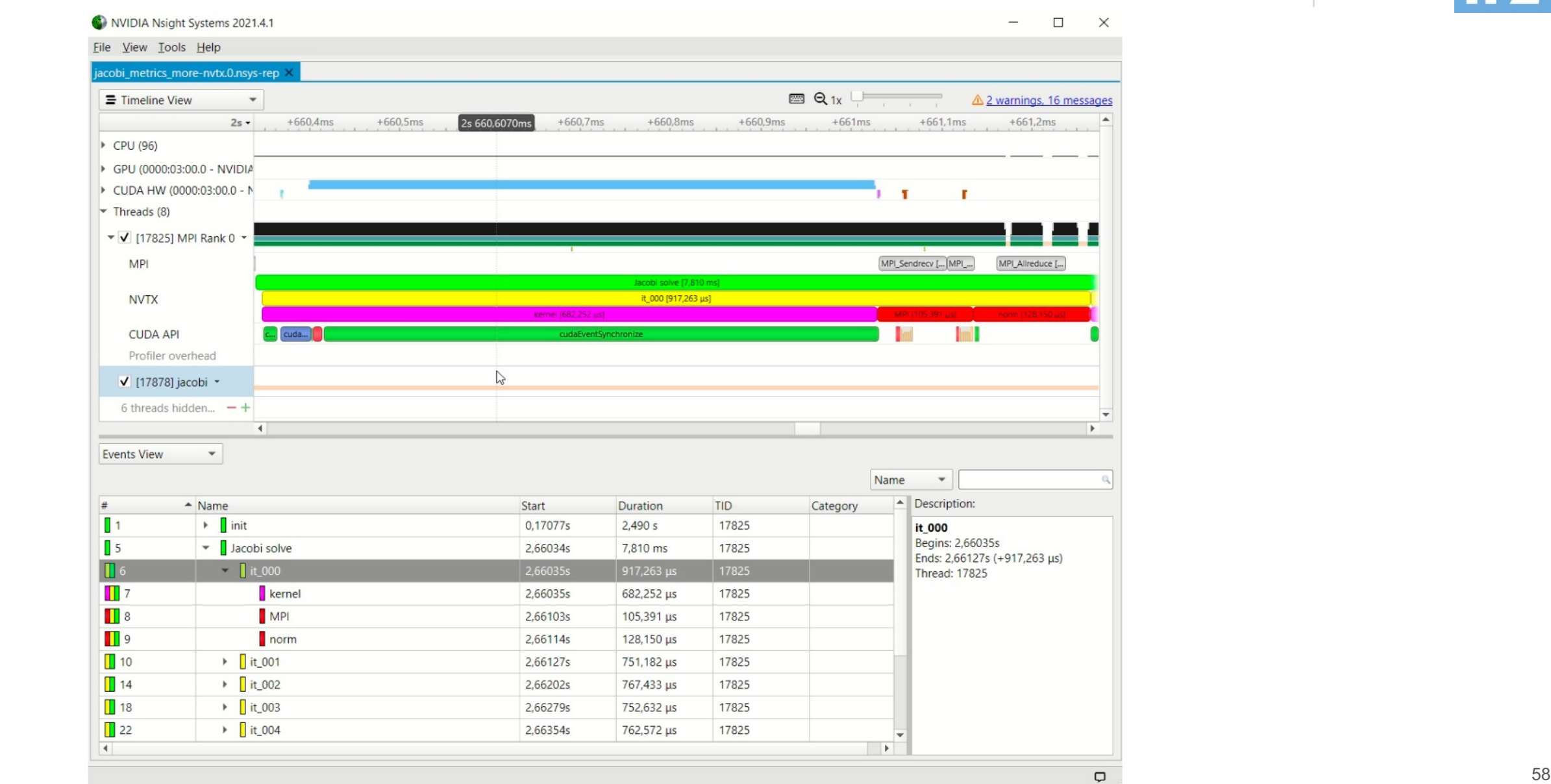

## **GPU Metrics in Nsight Systems**

... and other traces you can activate

- Valuable low-overhead insight into HW usage:
	- SM instructions
	- DRAM Bandwidth, PCIe Bandwith (GPUDirect)
- Also: Memory usage, Page Faults (higher overhead)
	- CUDA Programming guide: Unified Memory **Programming**
- Can save kernel-level profiling effort!
- · nsys profile
	- --gpu-metrics-device=0
	- --cuda-memory-usage=true
- --cuda-um-cpu-page-faults=true
- --cuda-um-gpu-page-faults=true
- $./app$

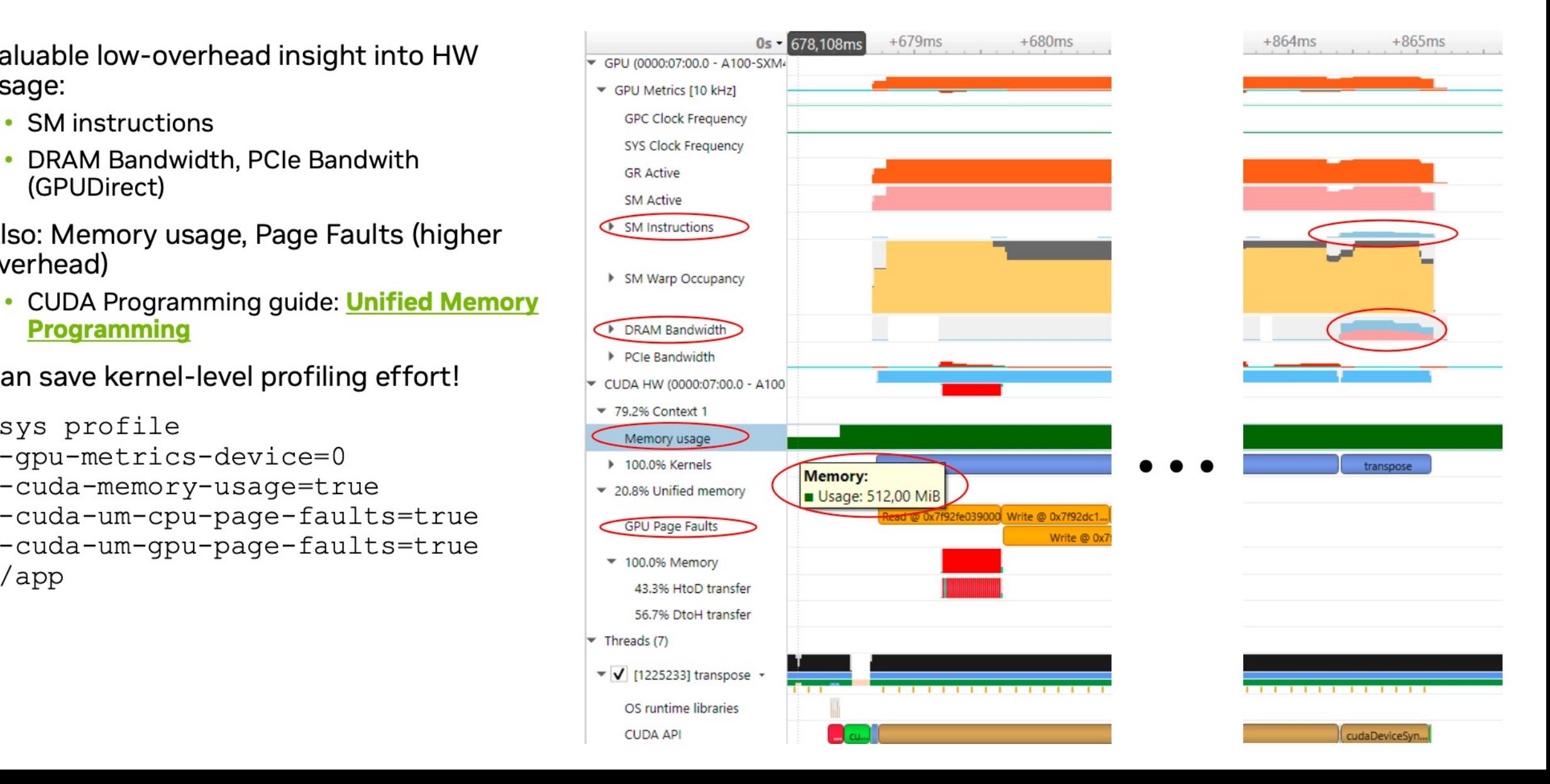

### **Unified Memory movement**

**Observing transfers in Nsight Systems** 

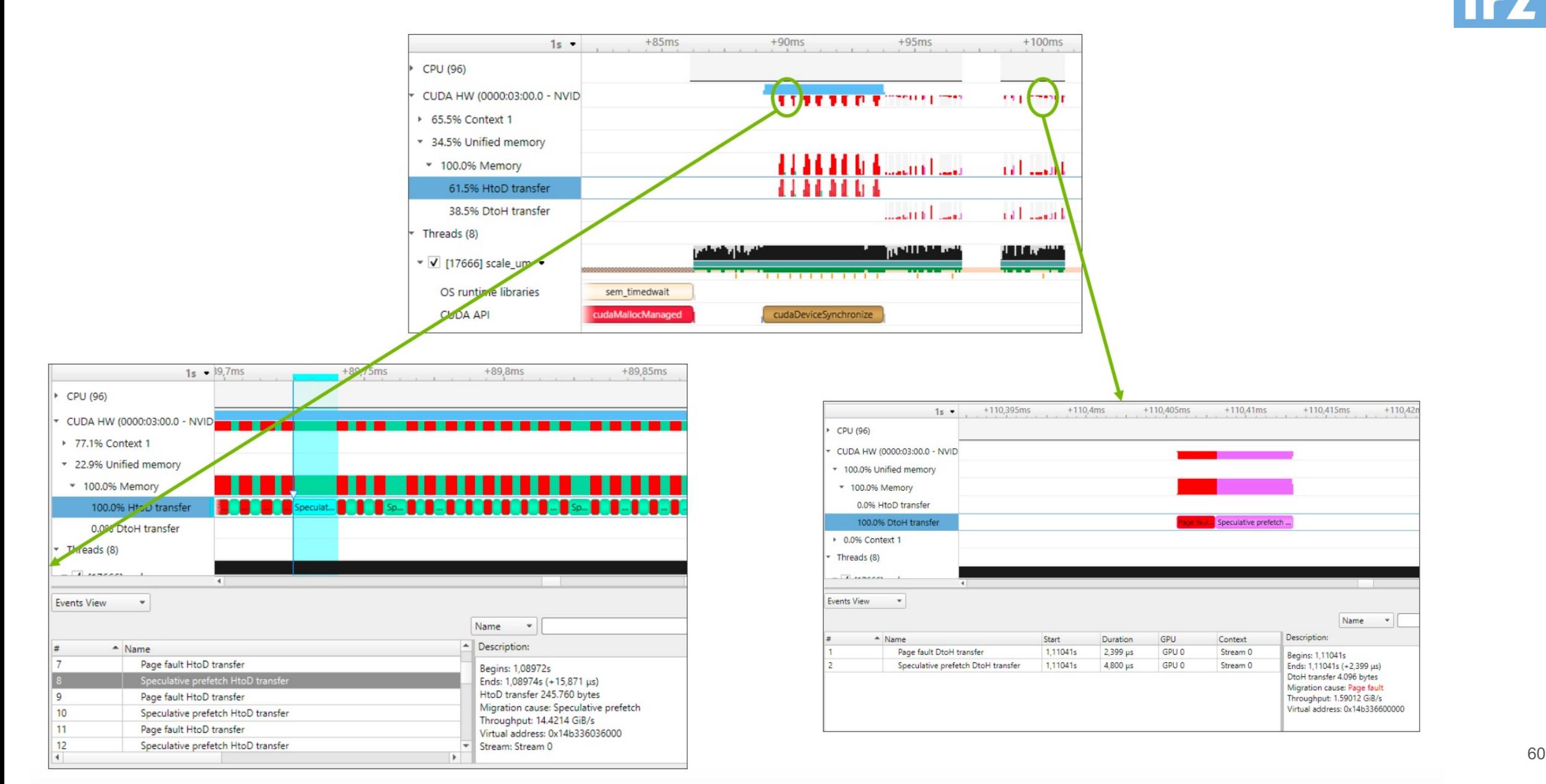

## **NSIGHT SYSTEMS**

System-wide application algorithm tuning Multi-process tree support Locate optimization opportunities Visualize millions of events on a very fast C Or gaps of unused CPU and GPU [time](https://developer.nvidia.com/nsight-systems) 

Balance your workload across multiple CPUs and CPU algorithms, utilization, and thread state GPU streams, kernels, memory transfers,

Multi-platform: Linux & Windows, x86-64, Te g r a

GPUs: Volta, Turing

Docs/product: https://de

## **NSIGHT COMPUTE**

## **CUDA Kernel profil**

Targeted metric sections for various performar

Very high freq GPU perf counter, customizable presentation (tables, charts ..,)

Python-based rules for guided analysis (or post

GPUs: Volta, Turing, Amper…

Docs/product: https://de

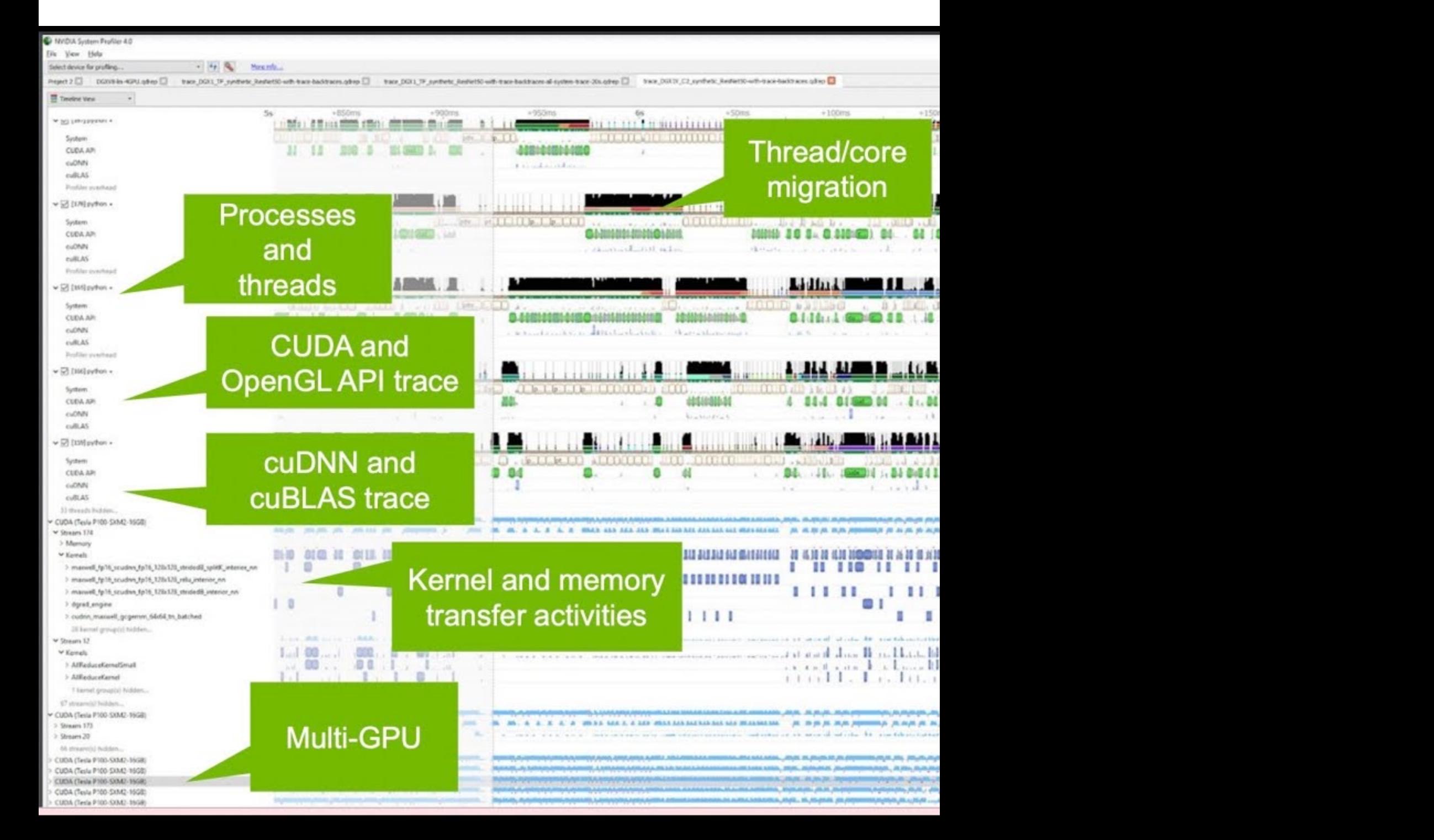

## **NVIDIA Tools Extension API Library (NVTX**)

The NVIDIA Tools Extension SDK (NVTX) is a C-based Application Progra events, code ranges, and resources in your applications. Applications which integrate NVTX can use NVIDIA Nsight VSE to capture

```
void Wait(int waitMilliseconds)
         nvtxNameOsThread("MAIN");
         nvtxRangePush(FUNCTION_);
         nvtxMark(>"Waiting...");
                                                                     \mathsf{NS}Sleep(waitMilliseconds);
         nvtxRangePop();
int main(void)
         nvtxNameOsThread("MAIN");
         nvtxRangePush(FUNCTION);
         Wait():
                                                                    https://d
         nvtxRangePop();
                                         Docs/product: https://developer.nvidia.com/nsight-systems
```
Fundamentals of Accelerated Computing with CUDA C/C++| LRZ | 07.11.2023; Allalen@lrz.de

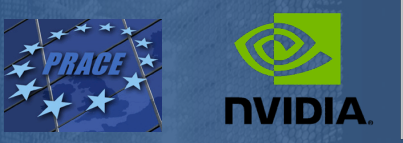

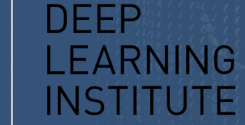

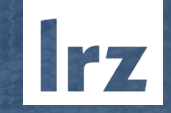

# **Lab3: Asynchronous Streaming, and Visual Profiling with CUDA C/C++**

Dr. Momme Allalen Leibniz Computing Centre, Munich Germany - www.lrz.de Deep Learning Certified Instructor, NVIDIA Deep Learning Institute NVIDIA Corporation.

Fundamentals of Accelerated Computing with CUDA C/C++| LRZ | 07.11.2023; Allalen@lrz.de

## **Lab2: Managing Accelerated Application Memory with CUDA Unified Memory and nvprof**

#### **Prerequisites**

To get the most out of this lab you should already be able to:

- Write, compile, and run C/C++ programs that both call CPU functions and launch GPU kernels.
- Control parallel thread hierarchy using execution configuration.
- Refactor serial loops to execute their iterations in parallel on a GPU.
- Allocate and free CUDA Unified Memory.
- Understand the behavior of Unified Memory with regard to page faulting and data migrations.
- Use asynchronous memory prefetching to reduce page faults and data migrations.

#### **Objectives**

By the time you complete this lab you will be able to:

- Use the **Nsight Systems** to visually profile the timeline of GPU-accelerated CUDA applications.
- Use **Nsight Systems** to identify, and exploit, optimization opportunities in GPUaccelerated CUDA applications.
- Utilize **CUDA streams** for concurrent kernel execution in accelerated applications.
- (**Optional Advanced Content**) Use manual memory allocation, including allocating pinned memory, in order to asynchronously transfer data in concurrent CUDA streams.

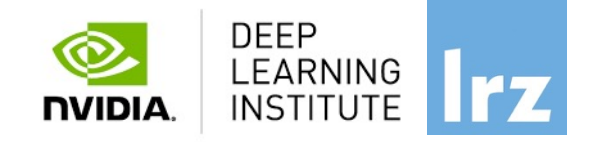

## **Multiple Streams**

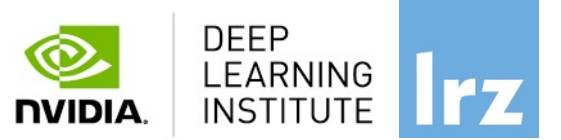

Overlap copy with kernel

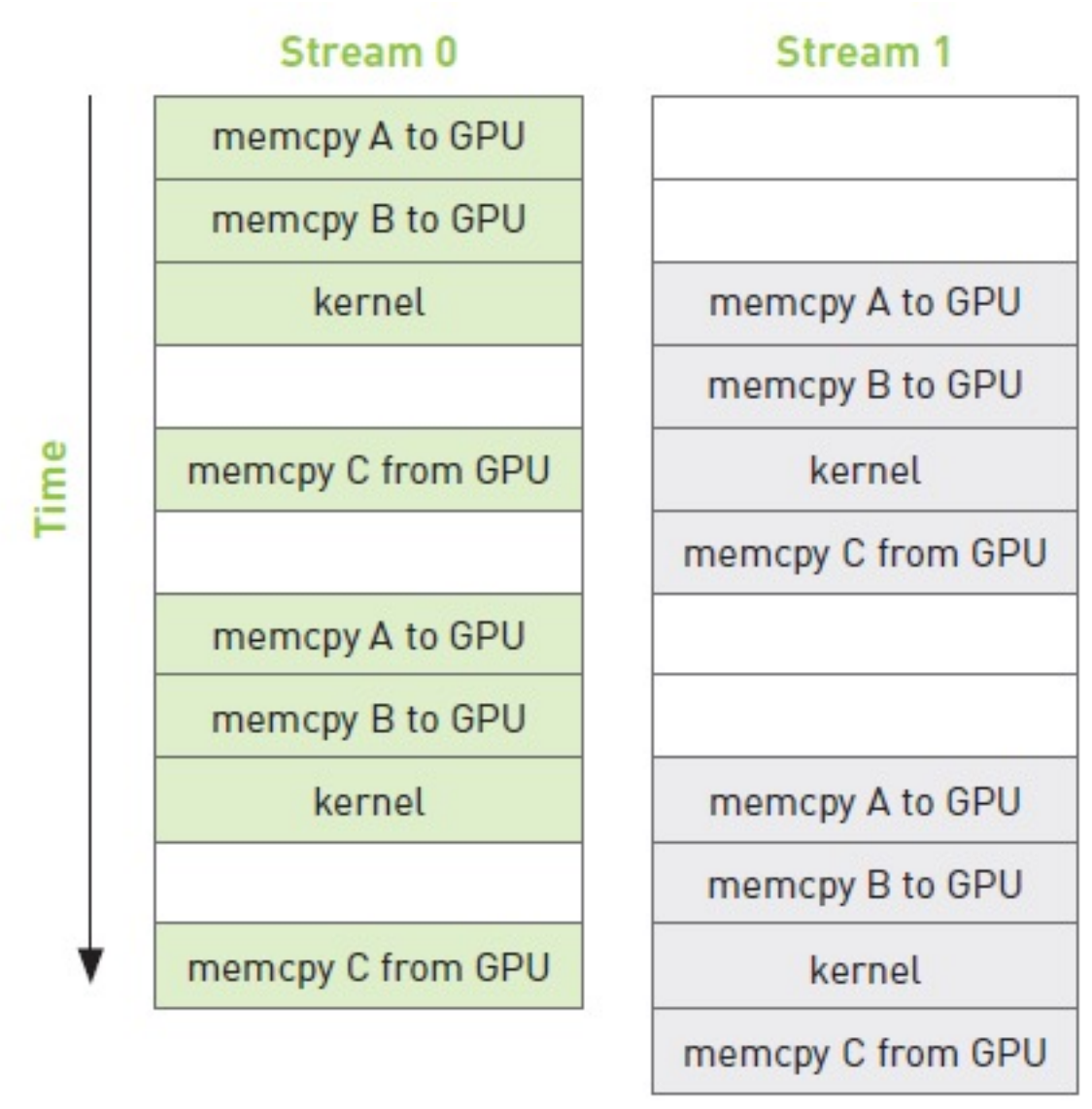

## **Multiple Streams**

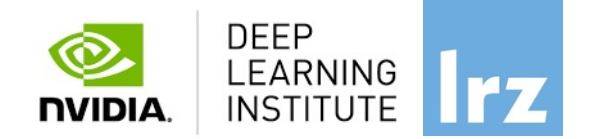

#### **for (int i=0; i<FULL\_SIZE; i+= N\*2) {**

**// copy the locked memory to the device, async**

cudaMemcpyAsync(dev a0, host a+i, N \* sizeof(int), cudaMemcpyHostToDevice, stream0); cudaMemcpyAsync(dev b0, host b+i, N \* sizeof(int), cudaMemcpyHostToDevice, stream0);

**kernel<<<N/256,256,0,stream0>>>( dev\_a0, dev\_b0, dev\_c0 );** 

**// copy the data from device to locked memory** cudaMemcpyAsync(host c+i, dev c0, N \* sizeof(int), cudaMemcpyDeviceToHost, stream0); **// copy the locked memory to the device, async cudaMemcpyAsync(dev\_a1,host\_a+i+N, N \* sizeof(int),cudaMemcpyHostToDevice, stream1);**  cudaMemcpyAsync(dev\_b1,host\_b+i+N, N \* sizeof(int), cudaMemcpyHostToDevice, stream1);

**kernel<<<N/256,256,0,stream1>>>( dev\_a1, dev\_b1, dev\_c1 );** 

**// copy the data from device to locked memory** cudaMemcpyAsync(host c+i+N,dev c1, N \* sizeof(int), cudaMemcpyDeviceToHost, stream1); **}** 

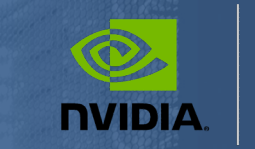

**DEEP** LEARNING **INSTITUTE** 

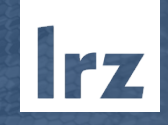

# THANK YOU

## Instructor: Dr. Momme Allalen www.nvidia.com/dli

Fundamentals of Accelerated Computing with CUDA C/C++| LRZ | 07.11.2023; Allalen@lrz.de